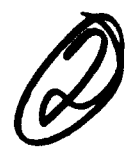

# **NAVAL POSTGRADUATE SCHOOL Monterey, California**

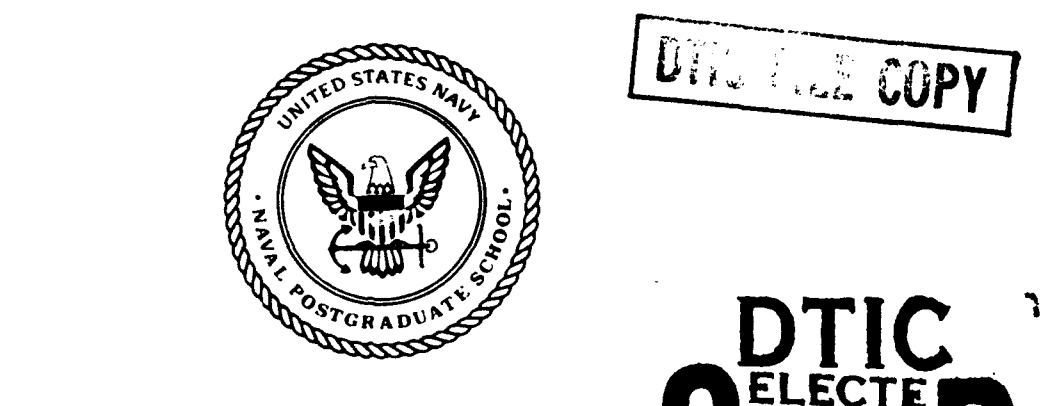

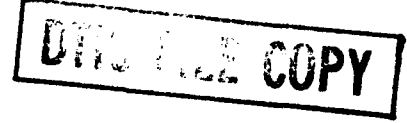

المتحدث والمستحدث

THE SIS

DESIGN AND IMPLEMENTATION OF THE ACOUSTIC DATABASE AND ACOUSTIC TRAINER FOR "ARGOS"

by

Deborah R. Kern

June 1990

Thesis Advisor: C. Thomas Wu

**91 2 28 083**

Approved for public release; distribution is unlimited

Unclassified

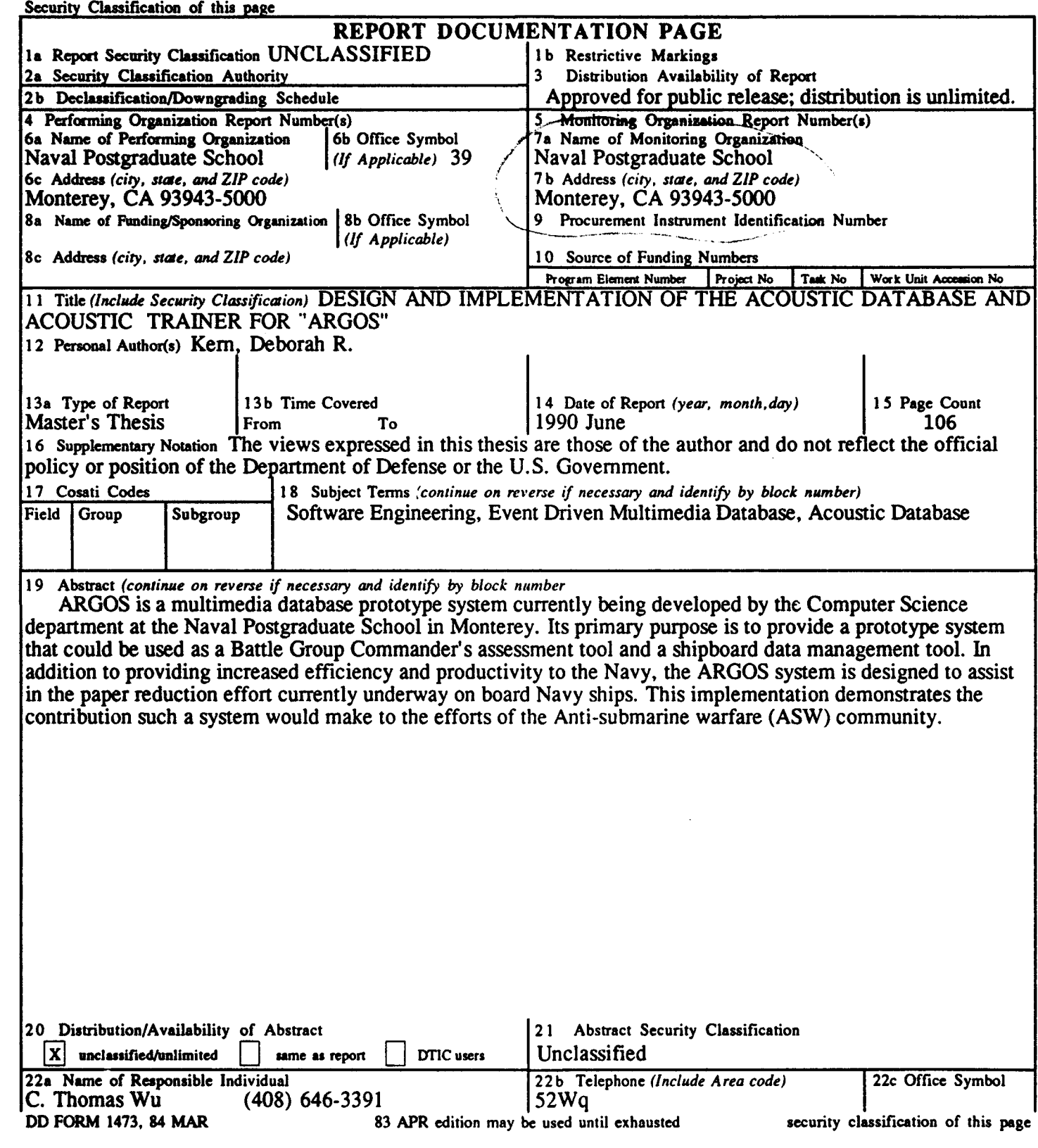

Approved for public release; distribution is unlimited.

Design and Implementation of the Acoustic Database and Acoustic Trainer Modules for "ARGOS"

**by**

r

Deborah R. Kern Lieutenant **,** United States Navy B.S., University of Californial at Davis, **1977**

Submitted in partial fulfillment of the requirements for the degree of

MASTER OF **SCIENCE IN** COMPUTER **SCIENCE**

from the

**NAVAL POSTGRADUATE SCHOOL** June **1990**

Author: Deborah R. Kern Approved **by: C. Thomas Wu. Thesis Advisor**  $\begin{array}{c}\n\hline\n\text{Nincent Y. } \text{Kum, Second Reader}\n\hline\n\text{A. } \text{A. } \text{A. } \text{A. } \text{A. } \text{A. } \text{A. } \text{B. } \text{A. } \text{A. } \text{B. } \text{A. } \text{A. } \text{B. } \text{A. } \text{B. } \text{A. } \text{B. } \text{A. } \text{B. } \text{A. } \text{B. } \text{B. } \text{A. } \text{B. } \text{B. } \text{B. } \text{C. } \text{A. } \text{C. } \text{A. }$ Robert McGhee, Chairman, Department of Computer Science

### **ABSTRACT**

ARGOS is a multimedia database prototype system currently being developed by the Computer Science department at the Naval Postgraduate School in Monterey, California. Its primary purpose is to provide a prototype system that could be used as a Battle Group Commander's assessment tool and a shipboard data management tool. In addition to providing increased efficiency and productivity to the Navy, the ARGOS system is designed to assist in the paper reduction effort currently underway on board Navy ships. The purpose of this thesis is to develop an acoustic database and trainer module for the operations module of the ARGOS system. This implementation demonstrates the contribution such a system would make to the efforts of the Anti-submarine warfare (ASW) community.

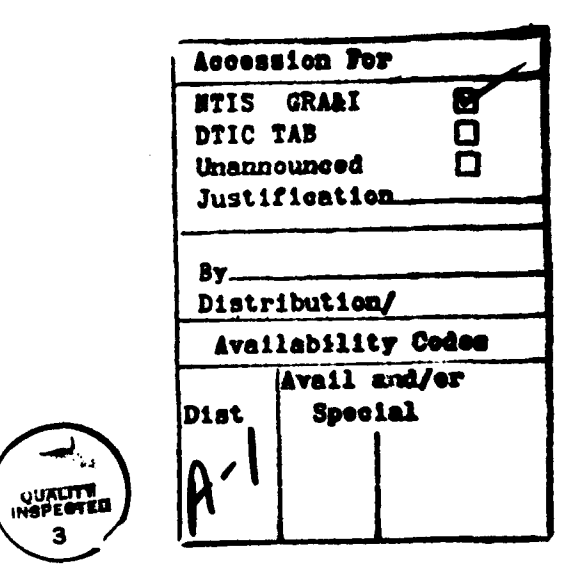

# TABLE OF **CONTENTS**

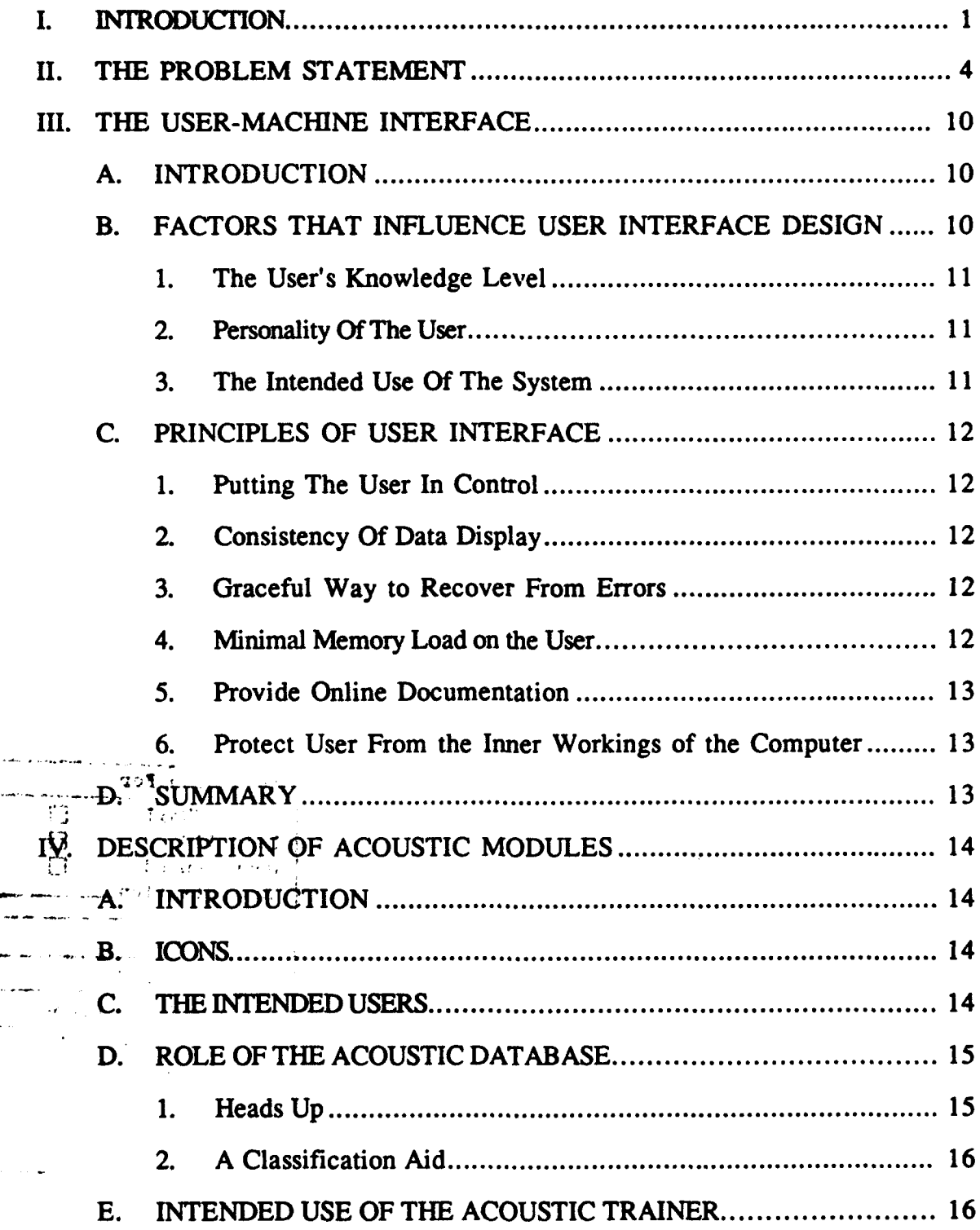

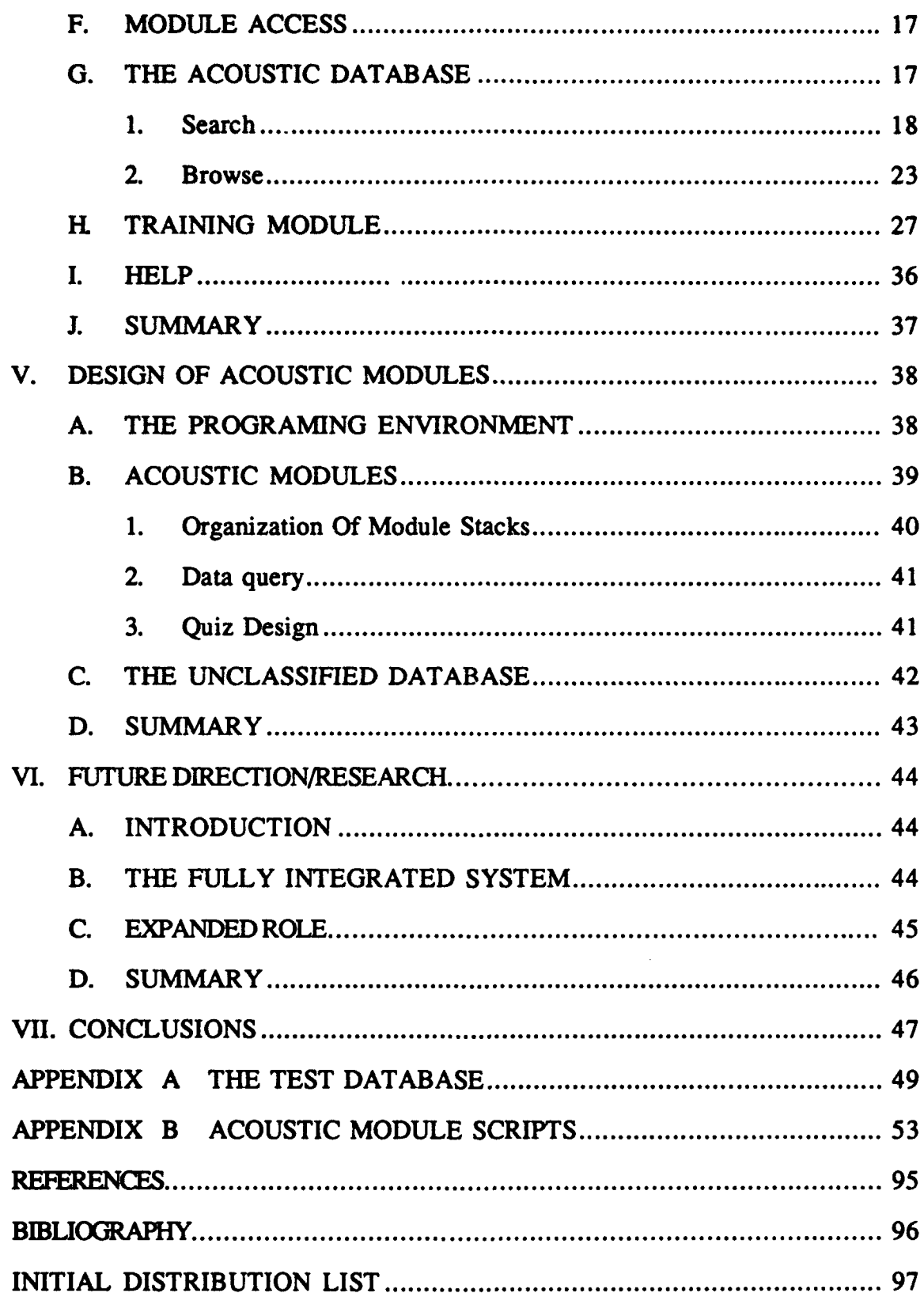

## **LIST OF FIGURES**

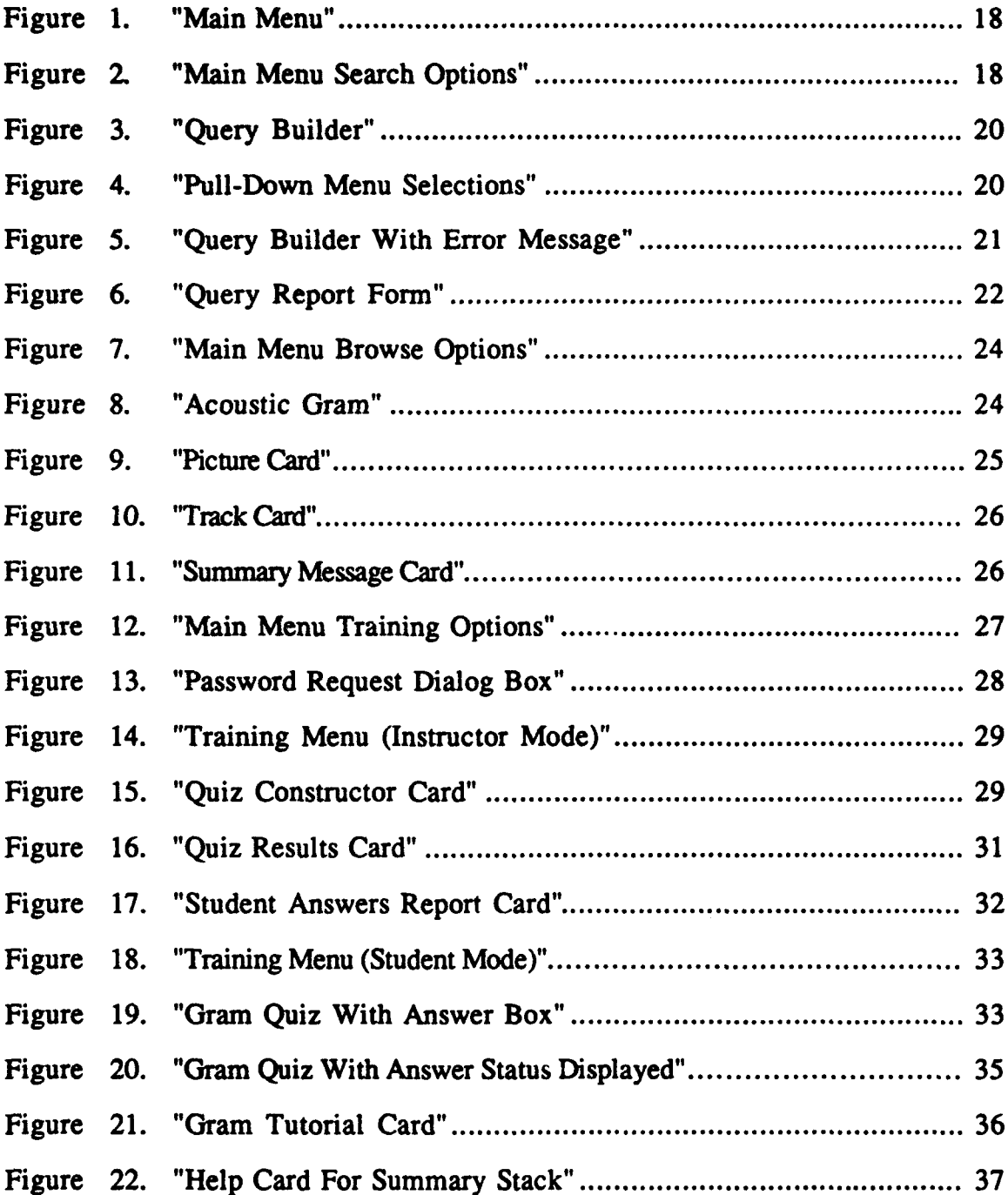

#### **I. INTRODUCTION**

The ARGOS project is an ongoing thesis research effort being conducted at the Naval Post Graduate School at Monterey California. Initiated in January **1988,** its primary purpose is to provide a prototype system that could be used as a Battle Group Commander's assessment tool and a shipboard data management tool. In addition to providing increased efficiency and productivity to the Navy, the ARGOS system is designed to assist in the paper reduction effort currently underway on board Navy ships.

The ARGOS system is a multimedia database using text, sound and graphics and is implemented on the Apple Macintosh using HyperCard. ARGOS has been divided into six functional areas; maintenance, operations, medical, supply, administration and personnel. The major emphasis of the project has been the development of the maintenance module. [Ref. **1:pp.** 1-2]

The purpose of this thesis is to develop a historical acoustic database and trainer module for the operations module of the ARGOS system. This database would be utilized **by** acoustic analysts which make up the Anti-submarine warfare (ASW) community.

As ocean noise increases, the **job** of the acoustic analyst is becoming increasingly more difficult. Acoustic analysts are further hindered **by** inadequate and poorly organized reference material and insufficient training. Computer processed underwater sounds, known as grams, are utilized **by** the analysts to search for submarine data.

**A** computerized historical database of these grams would provide the acoustic analyst with a means for rapid retrieval of reference data and a tool to aid in classifying acoustic data. The training module would provide the ability to create personalized quizzes, designed to concentrate on an analyst weak areas.

Basic principles for designing a user-friendly program were used in the development of these modules. The acoustic modules are designed to provide a user-interface that will put the user in control of the system. The modules are easy to learn and provide online help for new and infrequent users. Wherever possible, the interface of the acoustic modules maintains consistency with previously developed ARGOS interface designs.

Because parts of the elements of underwater acoustics are classified, a fictitious historical data-base of whale detections was developed as a demonstration database. It consist of acoustical displays, corresponding whale migration maps, text format information of the detection, and reference documents.

The acoustic modules are designed to operate as a part of ARGOS or function as a stand alone system. The functionality of the modules could be made more powerful integrating the acoustic database with the signal processors and the communication systems. With the utilization of rule-based artificial intelligence techniques, the acoustic modules could be expanded to produce an automated analyzing and alerting system.

The goal of the acoustic modules is to demonstrate the advantages of a multimedia database of historical gram data and to serve as a prototype system in support of the design of a more sophisticated system. Although the current database is artificial, it remains an effective demonstration of how the ASW community could profit **by** using a multimedia database.

The organization of the thesis is as follows: Chapter II discusses the problems of the acoustic analyst in analyzing passive gram data. Chapter **III** is a discussion of basic principles for the creation of a user-friendly interface and how these principles were applied in the acoustic modules. Chapter IV gives a description of the acoustic database and training modules and discusses some of the design issues considered. Chapter V provides details of the implementation of the acoustic modules and provides a users -interface guide. Chapter VI describes how the acoustic database could be expanded as part of a fully integrated system and how it could evolve into an acoustic analyzer and cueing device. Chapter VII contains the conclusions of the thesis and recommendations for future thesis research.

#### **II. THE PROBLEM STATEMENT**

Since World War II, the Navy has been interested in the exploitation of sounds propagated under the water, specifically those sounds created **by** submarines. Anti-submarine warfare (ASW) has evolved from an obscure secret community to become an integral part of the Navy's mission and is now recognized as a top warfighting priority. Today the major method for detecting submarines is through the use of passive sonars.[Ref. **l:pp.** 21-24] Analysis of passive sonar falls upon enlisted acoustic specialist who must quickly classify the sound signals. Timeliness is essential, and a matter of life and death in a wartime scenario. The analyst's **job** has become increasingly more difficult largely as a result of a decrease in the signal-to-noise ratio they must work with. Their efforts are furthered hindered **by** inadequate and poorly organized reference material and insufficient training. **All** these factors lead to possible missclassifications and unacceptable time delays.

A computerized historical acoustic database would provide the analyst with a means for rapid retrieval of reference data. Additionally, this data, when used in conjunction with a training module, would provide a ready store of teaching and testing material to enhance the analyst's skill level. Incorporating the acoustic database and training module into the ARGOS project, the Navy would realize the added bonus of decreasing the amount of paper to contend with on ships.

In an attempt to passively locate threat submarines, underwater microphones, called hydrophones, are place in the water. These hydrophones pick up sound waves travelling through the ocean medium. The sounds are amplified and

processed through a technologically advanced signal processing method. The end result is a "picture" of underwater sounds. These pictures, known as grams, may resemble abstract art to the average lay person, but to the trained acoustic analyst, they are a window into the opaque sea. From the jumble of ocean sounds, called ambient noise, the analysts tries to find those signals which were produced **by** a submarine; the representation of these sounds on the gram are known as the signature of the submarine.

**A** key factor in the analyst's ability to "recognize" a threat signature is the amount and loudness of the oceans ambient noise as related to the sound level of the submarine's signal. This ratio of the ambient noise level compared to the signature noise level is called the signal-to-noise ratio (SNR). The lower the signal-to-noise ratio, the harder for an acoustic analyst to differentiate between a signal of a submarine and any other of the many sounds present in the ocean. This differentiation, called recognition is the key to a successful ASW mission. Poor recognition leads to miss-classifications of data and a longer time delay in reacting to the signal.

Recognition has become increasingly difficult over the last decade due primarily to a steady reduction in the signal-to-noise ratio. Two major factors that contribute to this reduction are the increase ambient noise in the ocean and the decrease in the sound propagated by Soviet submarines. The increase in ambient noise is mostly the result of increased shipping activity in the World's oceans. The decrease in signature strength is due to an aggressive submarine quieting program conducted by the Soviets.

The Soviets are believed to have been alerted to the vulnerability of their submarines **by** information gained through the Walker spy ring. Knowledge gained about the sensitivity of **U.S.** sensors convinced them that major quieting of their submarines was essential. Using legal and illegal methods **,** the Soviets then began to accumulate western technology to achieve that goal. Their purchase of the high precision milling machinery sold to them **by** Toshiba hos allowed them to produce quiet propellers which has significantly increase the "stealthiness" of their submarines. In addition, the Soviets have conducted their own research and made further advances in ASW technology and strategy. [Ref. **l:p. 231**

With these factors to contend with, the **job** of analyzing submarines has become as much an art as it is a science and is rarely straight forward. To be a good analyst, a good knowledge base of overall submarine signatures must first be learned. In the days when the ocean was quiet and submarines were noisy, this was about all one needed to know. Now other strategies must be utilized. For example **by** correlating the signal being analyzed to possible actions that could be causing the signal, todays analyst tries to gain clues as to the identity of the source of the signal.

When analyzing an acoustic signature, the analysis may need to refer to past detections to use as a reference. Many ASW commands and divisions maintain a gram-cut library for this purpose. There are no guidelines or standards for the creation or maintenance of these libraries. Their organization, condition, and usefulness vary from command to command, and within commands from year to year depending on the interest level of the operators who maintains it.

Another source of reference is the classified Navy publications. These publications are bulky and often the analysts finds them too much of a bother to utilize. Those pubs that are used, soon become tattered with use. Both the official Navy pubs and the gram-cut library contribute to the problem of paper weight, storage and clutter on Navy ships.

Attempts to solve the recognition problem can be categorized into two main areas; Improving signal processing and improving the analyst's skill level. Technology can improve recognition **by** the development of more sensitive signal processors which will combat the effect of the reduced SNR. Utilizing Artificial Intelligence techniques to create an automatic cueing system could feasible produce a fast, **highly** accurate system. The development of a computer system that would continue to learn the intricacies of acoustic analysis, gaining information from mistakes as well as successes is a particularly exciting concept which should be investigated.

On the human side of improving recognition, two techniques remain the best; continual exposure to signals of interest and in lieu of that, training. Operators which have the most experience with analyzing real time submarine signals have a significantly higher recognition factor over the inexperience operator. However, in most ASW units, the analyst is required to perform many other duties and does not get the chance to continually analyze acoustic data. Th's skill of recognition decreases; the longer the operator is away from actual analyzing, the more the decrease. Training then becomes paramount in honing the skill of the acoustic analysts. Many methods are used for training meeting different degrees of success. Using the Navy publications or gram-cut logs as a training tool provides some benefits but is boring. Only the exceptionally

motivated analyst will voluntarily submit to such jejune lessons. Often times the training consist of the same gram-cuts which eventually are memorized **by** the analysts. Once this occurs, the training is not effective. The analysts is given a false belief in his analyzing skills which will fall short when confronted with an unfamiliar signature. Running a previously taped signal through the signal processor gives the analysts the most realistic training but interferes with realtime processing and so can not be used on a regular basis.

The goal of this thesis is to demonstrate a computerized approach which, if implemented, would contribute to the solution of the recognition and training problem. Two modules have been developed as part of the operations section of the ARGOS project. One is a historical database and the other is an acoustic trainer. In keeping with the effort to create a "paperless ship" navy, these modules have been designed to replace publications and references that currently clutter Navy ships.

**A** historical acoustic database would provide the acoustic analyst the means for rapid retrieval **of** reference data and a ready tool to aid in classifying acoustic signatures. The analysts will no longer have to flip through pages of data, looking for an example of a specific frequency, source or submarine type but can simply query the database and receive the needed information. This will result in quicker recognition of signal data with fewer miss-classifications.

The training module would provide an easy means to create personalized quizzes designed to concentrate on an analysts weak areas. By using the acoustical database, it would have a rich supply of grams and reference material to choose from. Maintaining the training system apart from the signal processor

would allow training to occur at anytime, resulting in more training being conducted. **By** creating a friendly user interface, the analyst will be encouraged to use the system as a tutorial and work individually on the system.

This thesis is offered as a partial solution to the recognition and training problems discussed above. Research must continue to produce increased sensitivity in the signal processors and the incorporation of artificial intelligence cueing and training devices.

#### **III. USER-MACHINE INTERFACE**

#### **A. INTRODUCTION**

**The** design of the user-machine interface is a critical step in the development of any software package. It is through the interface that a user can be either helped or hindered to accomplish a task. **A** user friendly interface will produce a system that is easier and faster to learn. The user will spend less time participating in costly training and quickly begin productive work. The system with a good interface will decrease the amount of errors made **by** the user. In addition, such a system will be easier for the user to remember how to operate. Thus, the occasional user will not have to waste time relearning the system every time he wants to use it. The development of a user friendly interface can result in higher productivity of both the user and the software, and reduced cost due to training **,** and time wasted on errors. This chapter discusses basic interface principles and some of the factors to consider when designing the user interface.

#### B. FACTORS THAT **INFLUENCE USER** INTERFACE DESIGN

The design of a system should be geared toward the type of people that are going to be using it. While the diversity of people will make it impossible to design a system that pleases everybody, studying a profile of the user group will allow a system that meets approval to the widest base possible. Some factors to be considered are discussed below.

#### **1. The User's Knowledge Level**

**Although** the use of computers is growing, the percentage of people who are experienced with computer operations is still relatively small. The interface needs to be designed in a way that will best suit the intended user. **A** system that will be used **by** novices will need to be designed differently than one which is used **by** experts. Systems that will be used **by** individuals with varying skill levels should be designed to provide ease of use to the beginner and shortcuts for the experienced user. [Ref. **3:p. 51)**

#### 2. Personality **Of** The User

Age, sex, physical abilities, education, cultural or ethnic background, training, motivation, goals and personality all play a part in how a user will respond to various designs. [Ref. 4:p. **531** For example, using a color code to indicate different functionality will be useless if the operator is color blind. Some preferences can be determined **by** understanding the community of users the system is for. **A** military users group will prefer time to be represented using the 24 hour time system, while a system for a small business most likely will use the 12 hour system.

#### **3.** The Intended Use **Of** The System

How and where the system will be used can also affect the interface design. For example, if the system is to be used in an area of high noise, then using a bell or other sound device to alert the user to an error will not be effective.

#### **C.** PRINCIPLES OF **USER** INTERFACE

#### **1.** Putting The User In Control

**A** user will feel in control of a system if the actions that must be performed make sense. **All** users have a semantic model of the tasks needed to perform their **job. A** system ihat matches this model will allow the user to predict the actions needed to perform an operation. Many of the principles that follow contribute to putting the user in control. [Ref. **3: p.50]**

#### 2. Consistency **Of** Data Display

Consistency in a program makes a program easier to learn and easier to remember once learned. One method humans use to remember is **by** rehearsal; repeating something over and over until it becomes a normal response. Consistency in a program contributes to the rehearsal process.

#### **3.** Graceful Way to Recover From Errors

Any system that is operated **by** humans will eventually have to deal with incorrect input. **A** good system will provide feedback to the user that is understandable and provide help in recovering from the error. A system that crashes when because of an error will intimidate many users and frustrate all the users.

#### 4. Minimal Memory Load on the User

It is easier for most users to recognize the command they want from a list of choices than to recall it from memory. **By** reducing the amount of commands or actions required, the user can concentrate on the **job** at hand and not controlling the system. [Ref. **3:p. 551**

#### **5.** Provide Online Documentation

Online documentation includes messages that inform the user of the status of the system, error messages and prompts, as well as detailed and quick reference help. The online documentation help the user to feel in control of the system. [Ref. **3:p.** 54]

#### **6.** Protect User From the Inner Workings of the Computer

The interface should be designed to take input in a way that makes sense to the user and then convert it to a format that is usable to the computer. The user should not be subjected to phrases or error messages generated from the internal system. This type of feedback will only confuse and frustrate the user and provide no useful information as to how to correct the error. [Ref. **3:p. 53]**

#### **D. SUMMARY**

**Of** course, a good user interface will not make a productive system out of poorly designed software **,** but it does have a major role in the effectiveness of any system. These basic principles of user interface design have been considered in the design of the acoustic modules and will be described in the next chapter.

#### **IV. DESCRIPTION OF ACOUSTIC MODULES**

#### **A. INTRODUCTION**

As discussed in the previous chapter, creating a program environment that is easy to learn and use will increase the productivity of the user. This chapter describes the user interface of the acoustic modules and discusses how the design principles of chapter III were incorporated into these modules.

#### B. **ICONS**

The Acoustic modules were designed to be consistent with the design previously used in the ARGOS project. In considering the use of icons, a concentrated effort was made to ensure that each icon was self explanatory. **A** help function exist to explain each icon in case this effort failed. Whenever possible, icons which are used in other modules of ARGOS are also utilized in the acoustic modules. Functions unique to the acoustic modules use icons or buttons that are different enough from other ARGOS standard icons so as not to confuse the user. Both modules are designed to be used as a part of ARGOS. However, the modules are also complete in themselves and could be used as a stand alone system.

#### **C. THE** INTENDED **USERS**

The expected users of these modules are enlisted analysts with analyzing skills and experience levels which ranges from novice to expert. As acoustic analysts, some assumptions about their general computer aptitude were made. Before enlisting in the Navy, each sailor is given an aptitude test designed to determine individual strong and weak areas. To qualify for the analyst rating, a sailor must achieve high scores in the math and computation areas. Therefore it is assumed they will have an aptitude for working with computers. In addition, they will have gone through **'A'** school where they will have received extensive instruction and hands on experience in operating specialized computer systems. The modules have therefore been designed for the user who has performed operations on a computer of some type before and does not have to overcome 'computer phobia'.

#### **D. ROLE OF THE ACOUSTIC DATABASE**

The acoustic database is intended to be used in a real-time classification scenario. Several scenarios exist and can be divided into two main area: using the acoustic database as a 'heads up' cueing device and using the database as an aid to classifying a 'real-time' target of interest. The following -sections discuss these two types of scenarios.

#### **1.** Heads **Up**

In this scenario, the analysts has advance notice of a particular type of submarine to look for, but the submarine has not yet been detected **by** any ASW sensors. Using the acoustic database, the analyst can retrieve gram and message data from past detections of this class of submarine and review these signatures. This review will sensitize the analyst to the most likely signatures. This has the effect of increasing their recognition differential and will produce a quicker detection.

In another scenario within the heads up area, the analysts has advanced notice of a particular type of sub.narine which has been detected **by** some ASW sensor. In this case, the analysts on the platform that detected the unit could refer to the acoustic database and reference the best resemblance of that unit and pass that reference to other ASW units. Upon receiving the reference, the analysts could then retrieve that particular gram to review. If no gram reference is given, the analyst can determine the detection frequencies from the real-time message data and can retrieve data on those types of submarines that were detected on those frequencies.

#### 2. **A** Classification **Aid**

In this scenario, an analyst sees something on the gram and is unsure if the sound source is generated from a submarine. By retrieving all data on the line or lines of interest, the analysts can compare past detections with what he is looking at. This comparison will assist the analyst to make the initial classification of submarine or non-submarine and if it is a submarine, assist to further refine the classification. The acoustic database does not have to be restricted to only 'real' signatures. Confusing gram data that is similar to a submarine signature and may have fooled or confused analyst before can be included so the mistake is not repeated.

#### **E.** INTENDED USE OF THE ACOUSTIC TRAINER

The acoustic trainer can be used as either an informal or official testing and teaching device. As an informal trainer, anyone is allowed to make a quiz and creating a quiz is a simple task. The informal trainer will hopefully encourage friendly competition between analysts or sections with no official scoring taking place. This will remove the pressure of a grade from the learning process and will hopefully promote a more productive learning atmosphere.

The trainer can also be used for official qualification testing. Security of these test could be done by password protection, however, the simplest method would be to keep the test data on a disk and physically secured.

#### **F. MODULE ACCESS**

As a part of **ARGOS,** the acoustic modules can be accessed **by** selecting the desired ship on the top level ARGOS card. This selection will take you to the Functional Main menu of ARGOS and list the six functional areas of ARGOS. Selecting the Operations button will provide a menu of options within the operations area of responsibility. **By** highlighting the acoustic database option, the user will reach the main entry point into the acoustic modules (Figure **1). If** the modules are used as a stand alone system, this menu will be the first card accessed when opening the system.

Access through the acoustic database is organized in a hierarchical format. Initial entry can only be reached through the main menu. Once in the module, the user has a defined path that he is allowed to take. The intention of limiting the access paths between cards is to prevent the user from getting lost in the database. If the user ever does feel lost or needs to quickly exit from the system, he can return to the acoustic main menu by selecting the lighthouse icon from any card in the acoustic database. The hierarchical design of menus was used to support the user-interface principles of putting the user in control and creating an environment that is easy to learn.

#### **G. THE** ACOUSTIC **DATABASE**

Figure 1 shows the main menu for the acoustic modules. This menu provides the user with the options to retrieve specific data, browse through thedatabase or enter the acoustic training module. Selecting the lighthouse icon

while in the acoustic main menu card will take the user back to the ARGOS main menu. The help icon provides a brief description of the the three choices provided by the main menu.

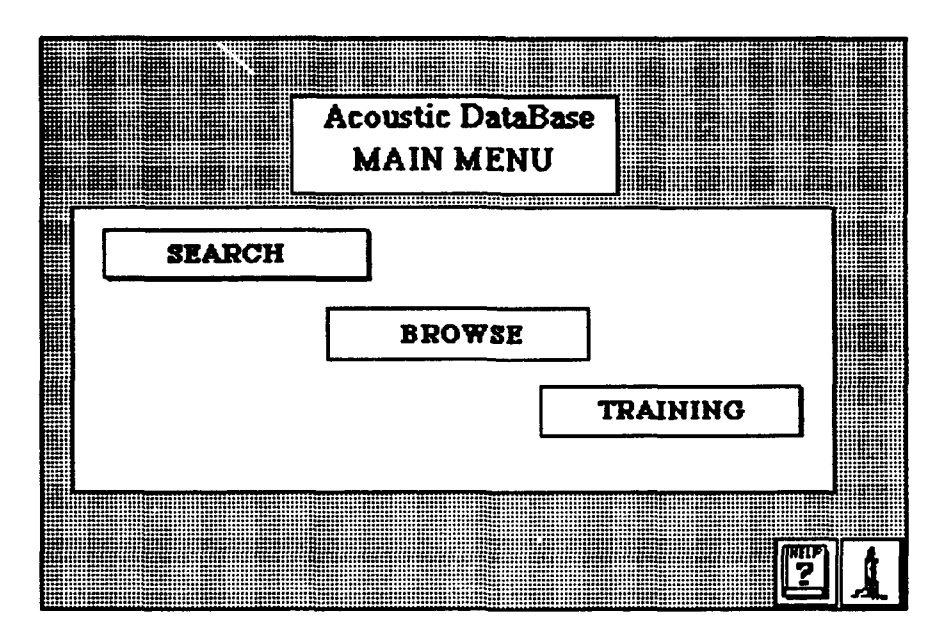

Figure 1 Main Menu

#### **Search** 1.

Clicking on the Search button (Figure 2) will give the user the choice to retrieve specific data by selecting the desired parameters for search or retrieving the entire database. Choosing the Selected Search option will cause the query builder card to be displayed (Figure 3).

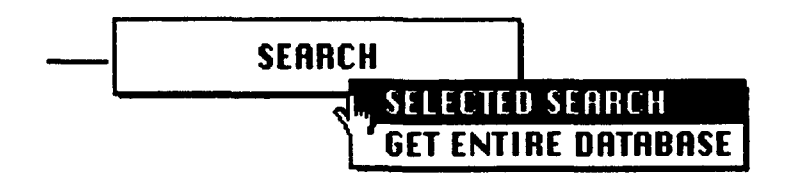

Figure 2 Main Menu Search Options

The user can request a search **by** name, type, id, date of detection, detected cycles, detected sources, location, or other. The search by location and other functions have not been implemented at this time. When implemented, location will provide options for retrieval of data located in a specific region of the ocean such as Gulf of Alaska. The 'other 'option will be for a search of a key word in the narrative portion of the summary message.

Placing the mouse cursor on any of the buttons along the top of the screen (Figure 3), will provide a pull-down menu with selections available for that field (Figure 4). When the user clicks on a highlighted selection, the selected item will appear in the corresponding field in the lower half of the card.

By providing all selections available in a menu, the user can have no doubt of the data that needs to be entered or the format required. This will reduce the potential of errors due to typing or spelling mistakes. In addition, the user will not have to rely on memory for the command options available. This will reduce the amount of reliance on long term memory and thus shorten the learning curve and increase the retention period for the use of the system.

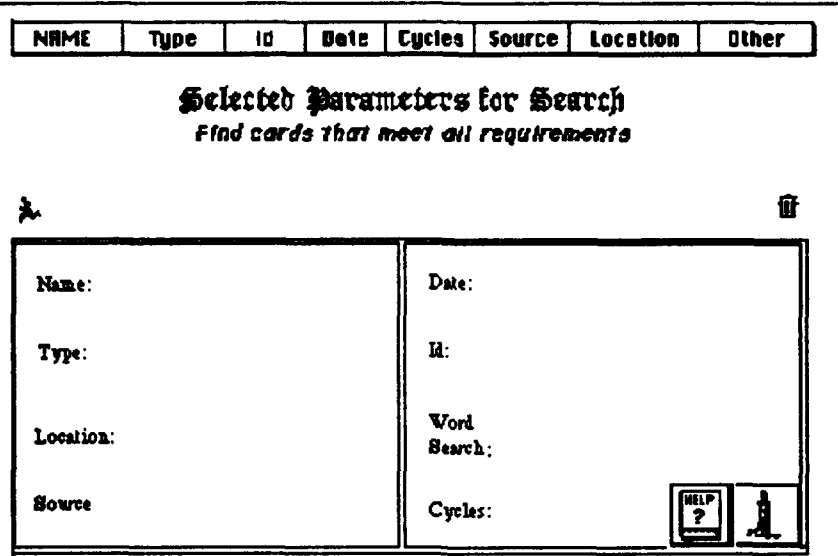

Figure 3 Query Builder

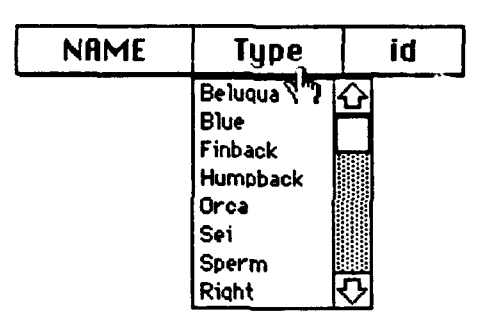

Figure 4 Pull-Down Menu Selections

Multiple selections of an individual field are allowed in those fields where more than one value is possible. For example, since it is possible for a detection to consist of more than one source, the user is allowed to select multiple choices from the source field. However, it is not possible for a whale to be classified as both a Humpback and a Sperm. If a user selects another choice in the type field, a dialog box will appear (Figure 5) informing the user that only

one choice is allowable. The user is then given the option of replacing the old selection with the new one or canceling the request.

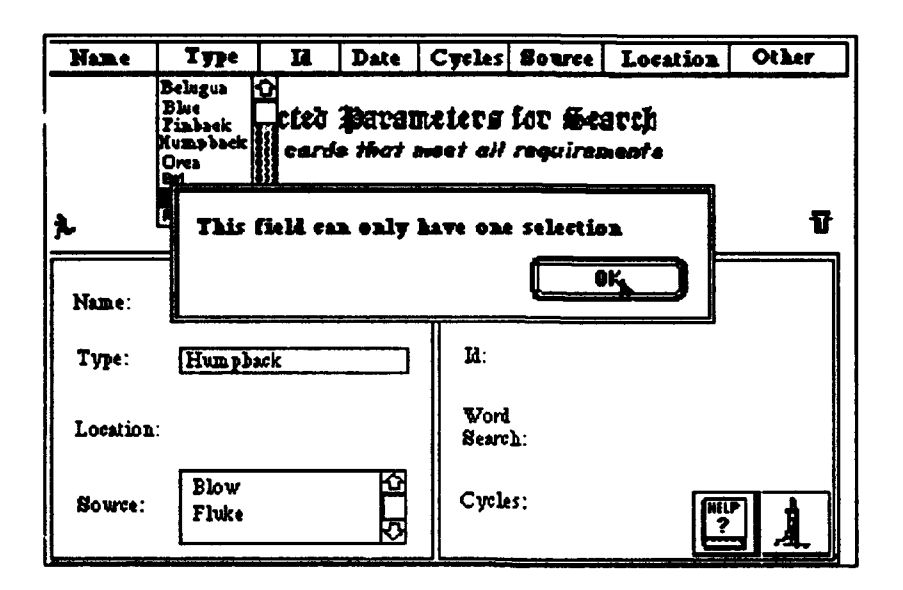

Figure **5** Query Builder With Error Message

The trash can icon will clear all the fields and present the user with a 'clean' card ready for a new query request. The trash can was positioned apart from other icons to prevent it from being selected by mistake. In particular, it was place away from the execute icon, since those two commands are at opposite semantic meanings.

The data search is executed **by** selecting the icon of the running man. The summary messages will be searched for data that meets the requirements specified **by** the user and its data is used to generate a report (Figure **6)** which includes the name,type, id, detected sources and cycles, date and location of each whale that met the specified parameters.

| name               | type              | id  | source        | cys              | date                                           | location                   |
|--------------------|-------------------|-----|---------------|------------------|------------------------------------------------|----------------------------|
| whale 7-85         | Rumpback          | 111 | <b>Thice</b>  | $\bullet$ .0     | 14 Feb 85-15 mar 85 Gulf of Alaska             |                            |
|                    |                   |     | Blow          | 5.0              |                                                |                            |
| <b>Whele 12-85</b> | <b>Munphack</b>   | 115 | <b>Thiss</b>  | $\overline{0}$   | <u> 10 Apr 86-21 Apr 86. [Ean Iranieso Bay</u> |                            |
|                    |                   |     | <b>lemuer</b> | $rac{4}{5}$      |                                                |                            |
|                    |                   |     | Blow          |                  |                                                |                            |
| $while 1-67$       | <b>Liumphack</b>  |     | <b>Breach</b> | 1.8              | [12] Led 87-03 Mar 87 [Gy][ of Alexis]         |                            |
|                    |                   |     | l? luke       | $\bullet$ .0     |                                                |                            |
|                    |                   |     | Blow          | 50               |                                                |                            |
| whale 9167         | <b>Liumpbacki</b> |     | Breach        | I.S              | 07 Apr 87-21 Apr 87 Sea of Corter              |                            |
|                    |                   |     | <b>Thice</b>  | $\overline{4.0}$ |                                                |                            |
|                    |                   |     | <b>Blow</b>   | 5.0              |                                                |                            |
|                    |                   |     |               |                  |                                                |                            |
|                    |                   |     |               |                  |                                                |                            |
|                    |                   |     |               |                  |                                                |                            |
|                    |                   |     |               |                  |                                                |                            |
|                    |                   |     |               |                  |                                                |                            |
|                    |                   |     |               |                  |                                                |                            |
|                    |                   |     |               |                  |                                                |                            |
|                    |                   |     |               |                  |                                                |                            |
|                    |                   |     |               |                  |                                                |                            |
|                    |                   |     |               |                  |                                                |                            |
|                    |                   |     |               |                  |                                                |                            |
|                    |                   |     |               |                  |                                                | MiNO<br>HELI<br>ias<br>Sep |

**Figure** *6* **Query Report Form**

**After viewing the report, the user may return to the search card to perform an additional search by selecting the menu icon or return to the acoustic main menu by selecting the lighthouse icon. By clicking anywhere in the name column, the user is taken to a temporary stack that contains copies of the summary messages that correspond to the report. The user may browse through this mini-database in** the **same way as the with the main database. Clicking the trash can icon will delete the record after verifying that deletion is indeed desired.**

**The retrieval described above was an** *and* **operation. To** perform **an** *or* **operation, the user must conduct multiple searches. For example, if the user wants to retrieve all detections of breach or flukes sources, a search would be requested on either breach or fluke detections only. When the search is completed, the user would return to the search menu without deleting the existing report and conduct a** search **of the source not yet retrieved.**

When the execute button is selected the program will check to see if the report card is empty. If there is data on the report then a pop-up window will appear giving the user the option to delete the old data, add the new data to the bottom of the existing report, or save the current report data in a new file. **By** selecting the add button, the data on the second search will be added to the report on breach detections.

Two problems exists with this method of conducting an or operation; First, the steps to conduct this search are not intuitively obvious to the user. Secondly, duplication of records will exist for those records that meet the requirements of both of the or searches. The following paragraph discusses the reasoning for this not so intuitive method. The second issue will be discussed in Chapter V.

Originally, the acoustic module provided a separate selection for or operations. However, the execution time for the data search was very large. It was felt that the slowness of the system would lead to more frustration of the user than the round about method described above. Online help will provide the user with enough information so that the learning rate will still be maintained at an acceptable level. It is recognised that this is not the optimal solution and future modifications will hopefully address this problem.

#### 2. Browse

The browse mode is provided to allow the user to browse through the database. **By** selecting the browse button, the options to go to grams or summary message is provided (Figure **7).** If grams is selected, the user is taken to the first card in the grams stack (Figure **8).**

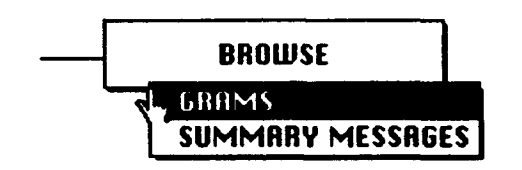

Figure **7 Main Menu Browse Options**

This option was provided because many acoustic analysts enjoy randomly looking through acoustic grams and seeing how quickly they can correctly analyze it. Others just want to refresh their memories to as many grams as possible.

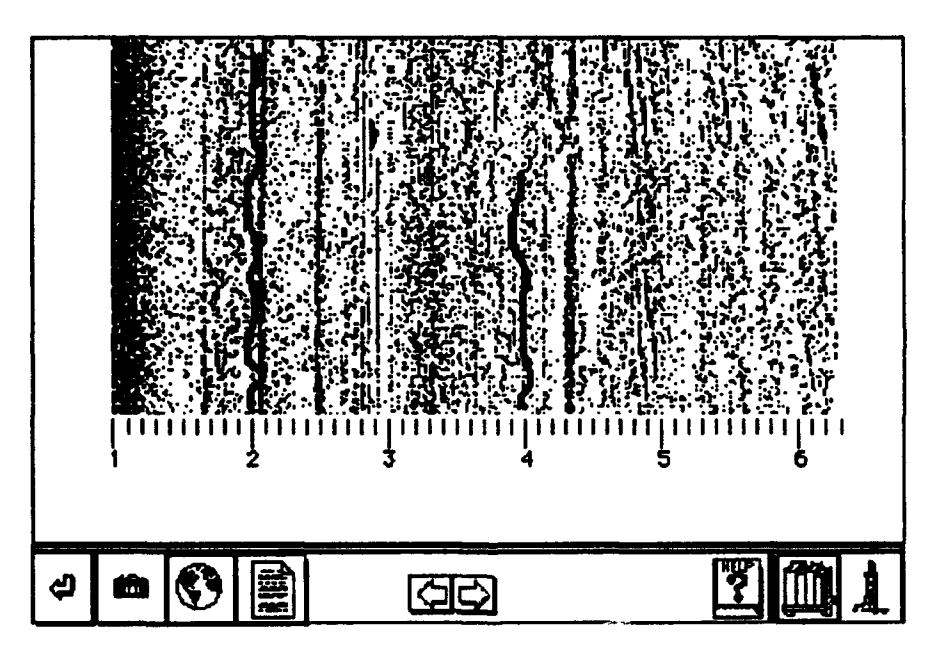

Figure **8** Acoustic Gram

The user can go through the database **by** selecting the right and left arrow buttons. The left arrow button will take the user to the card physically located before it in the stack. If the user is at the first card of the stack then this button will go to the last card of the stack. The right arrow button goes to the next card in the stack, if at the last card of the stack then it will go to the first card. The bent arrow will return the user to the last card visited prior to the current card. The camera icon will go to a picture that corresponds to the type of whale the current gram represents (Figure **9).** The globe will display a map (Figure **10)** with the whale track.

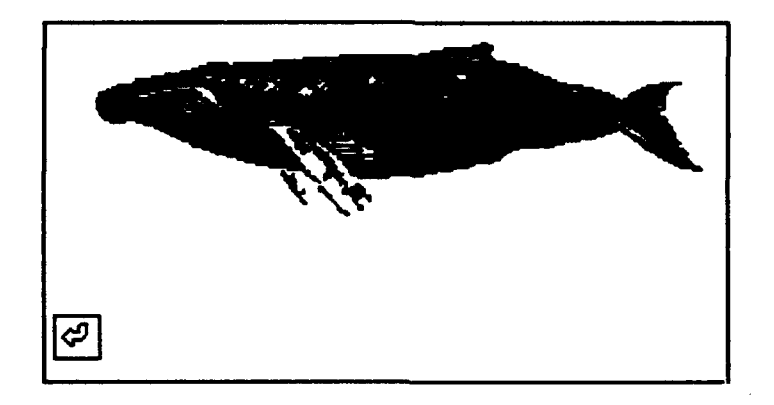

Figure **9** Picture Card

The *only option from the* picture and *map* stack is to return to the previous gram, thus restricting the access path and making it harder to get lost. Going back to Figure 8,the summary icon ,which looks like a sheet of paper, will take you to the summary message stack. From this stack (Figure **11),** you have the same ability as if you selected summary messages from the browse mode.

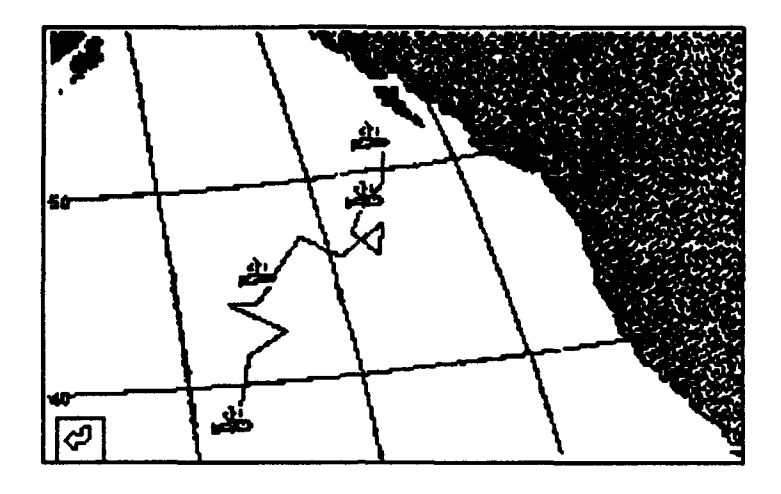

Figure 10 Track Card

Although this deviates from our principle of keeping only one path through the program, I believe that the ability to jump between the gram and message data is a good semantic model of how gram analysis is accomplished and will not confuse the user. In fact, the lack of this ability would most likely result in complaints.

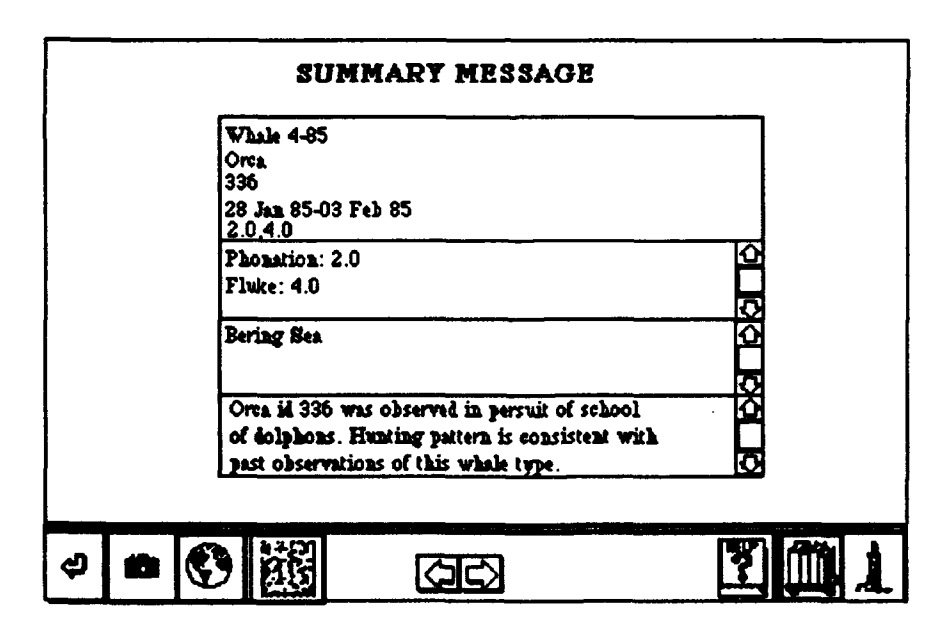

Figure 11 Summary Message Card

The summary message stack provides the text data on the detected whale. All icons are the same as previously discussed in the gram stack with the exception of the gram icon. This icon is located in the same physical screen position as the summary icon is positioned in the gram stack. Its function is to take the user to the gram corresponding to the summary text data.

Consistency has been maintained by maintaining the same icons and the same positions between the two stacks. This is especially important with the summary message and gram data stacks because of the close relationship between the two. It is anticipated that these two stacks will almost always be used in conjunction with each other.

#### **H** TRAINING **MODULE**

Figure 12 shows the acoustic main menu while selecting the Training button. The user is given the option of entering the training module in one of two modes: the student mode or the instructor mode.

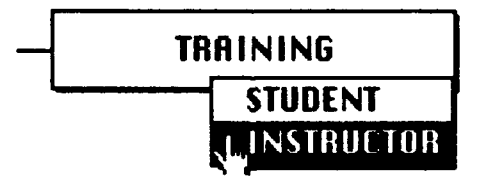

**Figure 12 Main Menu Training Options**

**If** the instructor mode is selected, then a password will be requested (Figure **13). If** the user enters the correct password then the training module is opened in the instructor mode. This mode allows the user to create or delete a quiz or a tutorial, preview a quiz or tutorial, and review student answers to

quizzes. An incorrect password entry will cause an "invalid password" prompt message to appear and return the user to the Main Menu.

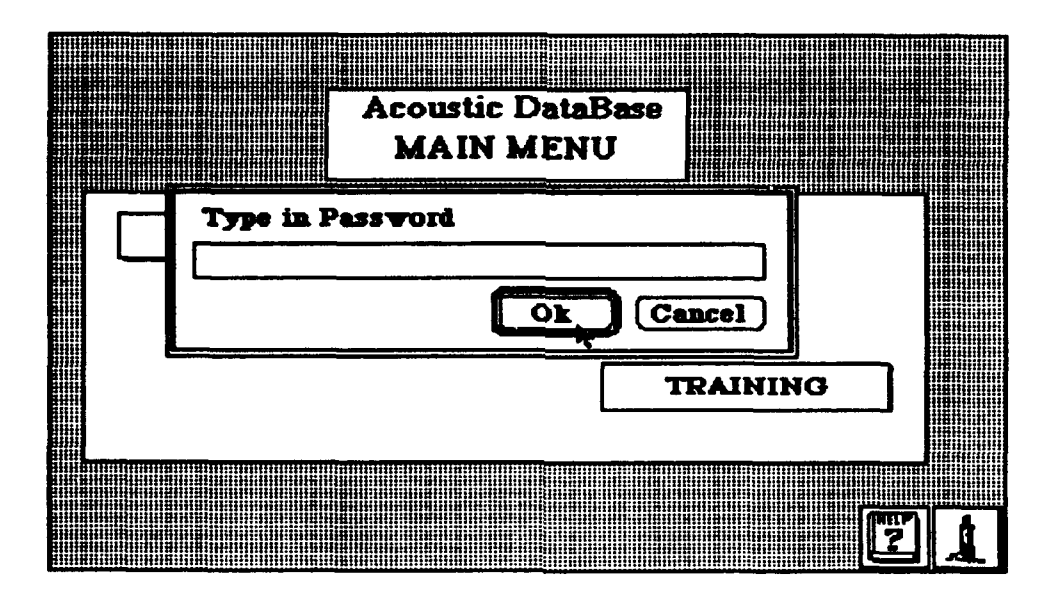

Figure 13 Password Request Dialog Box

A quiz consists of some number of grams to be analyzed and questions concerning the gram. To create a quiz, (Figure 14) the create button is selected. The user is given the option of creating a quiz or a tutorial. Upon selecting the quiz, a dialog box will prompt the user to enter a name for the quiz. Once a name has been selected, the quiz constructor card is displayed.

The quiz constructor card, (Figure 15) consists of two empty fields; The first is titled "Grams for Quiz XXXXXXX" and is pre-filled with the name of the quiz just assigned by the user. To select grams to be included in the quiz, the cursor is moved into the "Select Test Grams" button. This will cause a scrolling field with all available grams for selection. Grams are selected by highlighting and clicking on the whale name. The selected whale will be assigned a sequential gram number and appear in the "grams for quiz ..." field. Similarly, questions can be selected from the quiz questions button. These questions will appear in the "quiz questions" field.

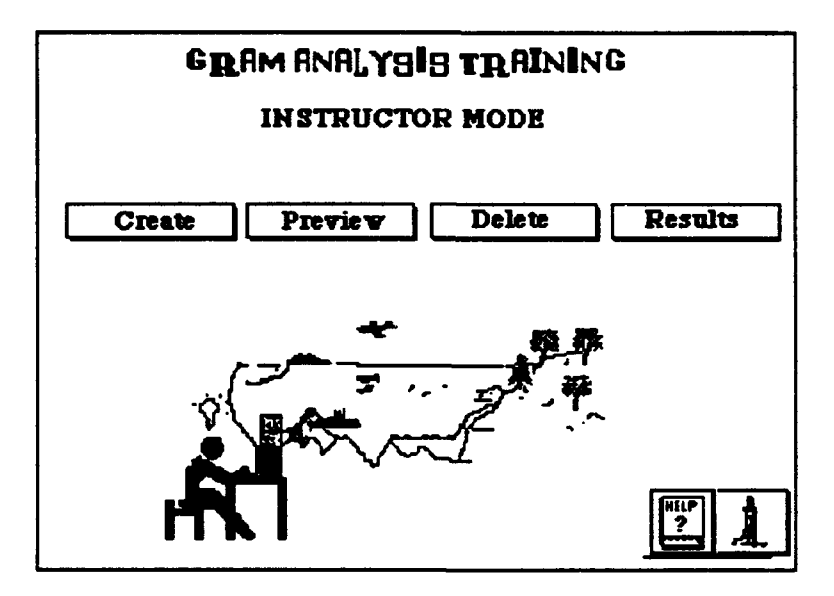

Figure 14 Training Menu (Instructor Mode)

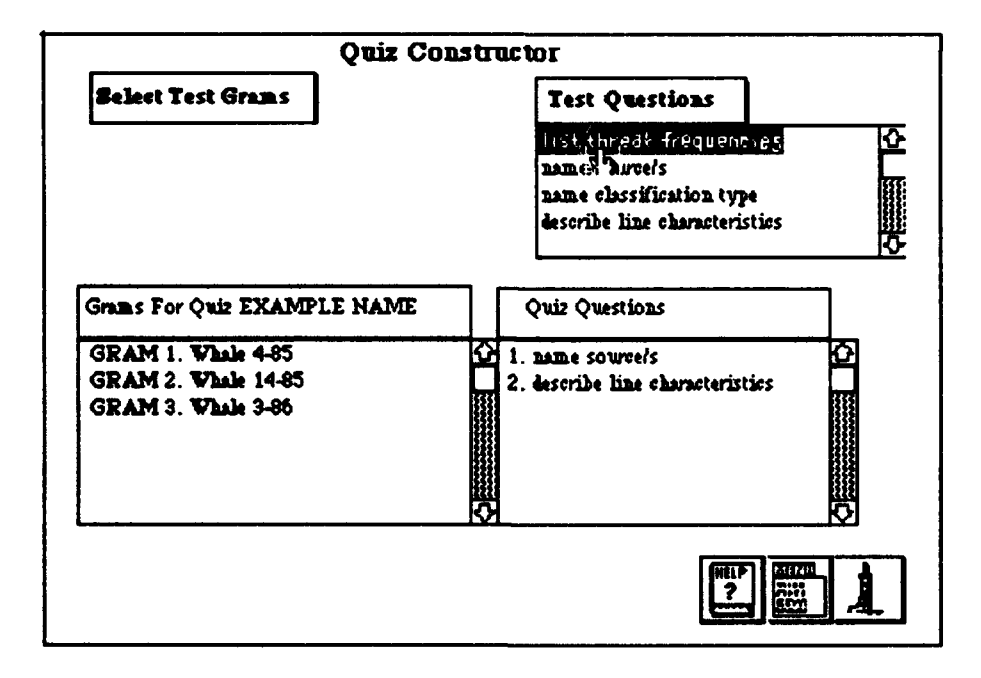

Figure 15 Quiz Constructor Card
The actions required to create a quiz are similar to those required to request a data search discussed earlier. Also the design of these cards both have the selection items at the top and the fields that display the selections in the bottom half. This consistency will reinforce the learning already achieved **by** learning the other function. The reinforcement of actions, plus the fact that fewer different actions are needed to be memorized will allow the user to retain the knowledge to run the system for a longer time.

Menus have the advantage of allowing the user to see the options available and help prevent errors. **A** disadvantage with menu driven system is that some flexibility can be lost. This could hinder the creativity of the user. With this in mind, the quiz question  $\mathbb{R}^d$  has the added feature of allowing questions to be entered directly into th<sub> $\vee$ </sub> field. This will allow the user creating a quiz to ask questions not included in the menu selections. Since the data entered into this field does not have to be deciphered **by** the computer, it was felt that possible typing errors made **by** the user would not severely degrade the system. While a misspelled word can totally baffle a computer, the user will be able to decipher the question the majority of the time.

When the quiz is completed, the menu icon is selected and the user is returned to the main driver of the trainer mode. Moving the cursor to the delete quiz or preview quiz button will display all the quiz names currently existing. To preview the quiz, the user selects the quiz name desired and clicks. The user can now review all the grams and questions in a mode similar to the student. While in the preview mode, the user may return to the quiz constructor card for the quiz currently being previewed and make changes to the quiz.

To delete a quiz, simply move the cursor to the delete button and select the desired quiz from the scrolling field that appears. As with all actions that deletes a file in this module, the user is asked to verify that a deletion is really desired.

The results button displays the quiz results card (Figure 16). This card contains a list of quiz names, the name of student taking the quiz. Clicking anywhere on the line of the desired selection will take the user to a record of questions and the student's answers to the quiz (Figure 17). The instructor can review all answers for grading. The return button will bring the user back to the top level of quiz review. From this card, the menu icon will take the user back to the training menu.

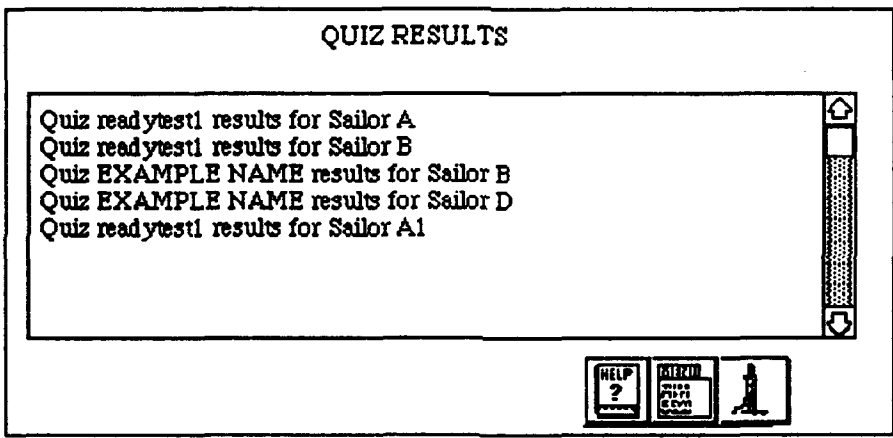

**Figure 16 Quiz** Results **Card**

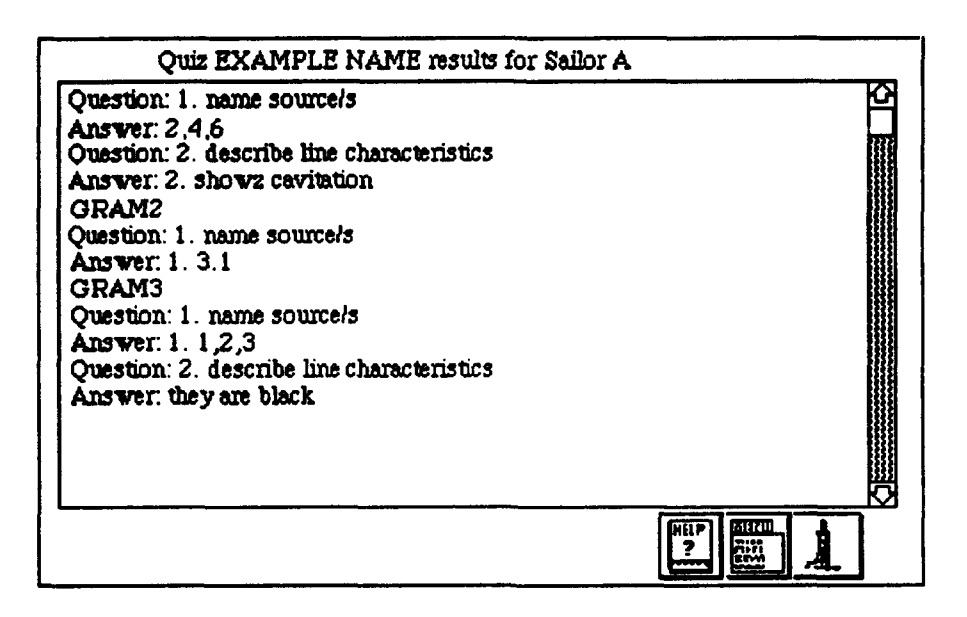

Figure **17** Student Answers Record Card

Creating a tutorial is similar to creating a quiz. The Tutorial is more restrictive in that the user can use only the questions which exist in the questions field. The user can not edit the question field as is allowed in the quiz mode because the answers and hints to the questions are pre- filled in the gram cards. Tutorials do not keep a record of student responses an therefor are not includes in the Quiz Results Card.

**If,** from the main menu, the student mode is selected, a training card with fewer options is opened. (Figure **18)** The student will be able to select a quiz or a tutorial. **If** the quiz is selected, a dialog box will prompt for the name of the user. Once that is entered, the first gram of the selected quiz (Figure **19)** is displayed.

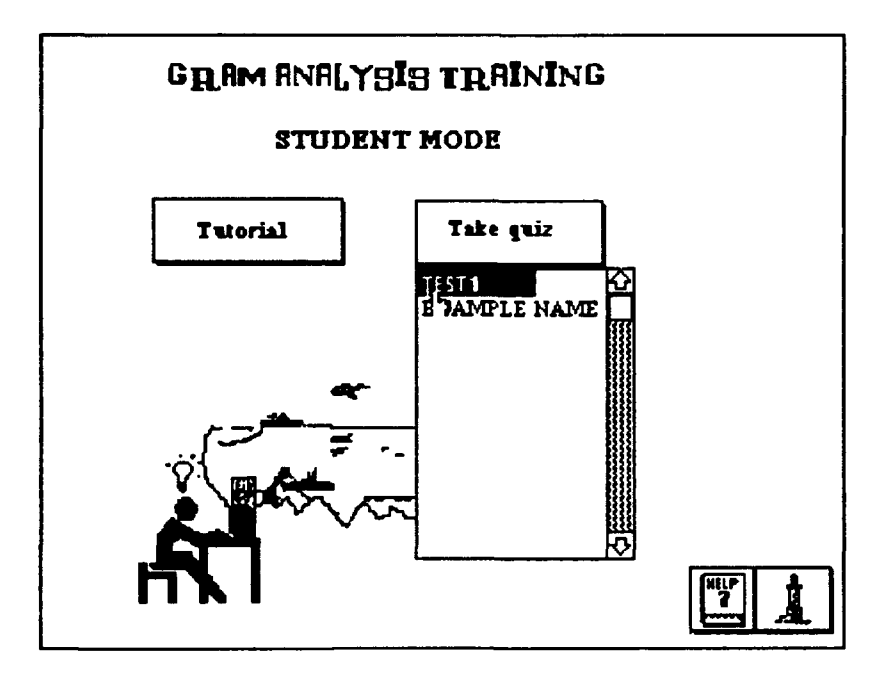

Figure 18 Training Menu (Student Mode)

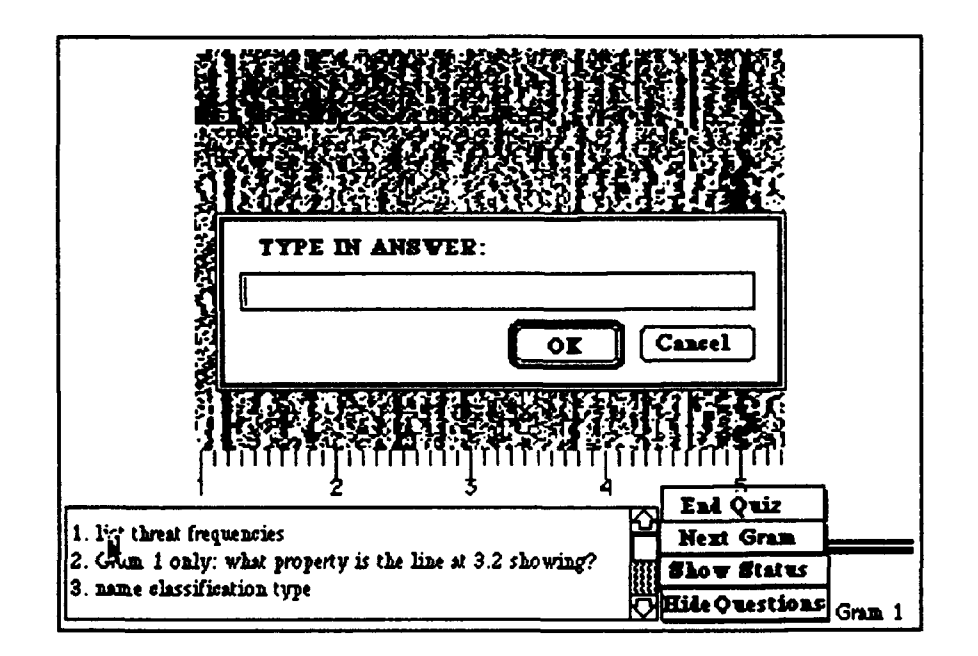

Figure 19 Gram Quiz With Answer Box

The design of this card had to deal with a major constraint. The size of the acoustic data could not be made any smaller without interfering with the users ability to analyze the gram. Therefore, very little room was available for questions or other buttons. To conserve the space available, the show question and show status buttons were designed. The show question button, when selected will display the questions for the quiz. When the questions are displayed, as in Figure 18, the show question button is replaced with a hide questions button. The show status button behaves in a like manner.

To answer a question, the user double clicks on the desired question. A popup window will appear for the user to enter the answer. The box disappears when either the ok or cancel button is selected or when the return key is pressed. If the user wishes to review his responses to the questions, he can select the show Status button (Figure 20). A record of the users responses is listed for review. As implemented, the user can edit any part of this field. This decision was made with the thought that most exams allow the test taker to have scrap paper or at the very least, an eraser. Knowing that every key stroke is being recorded may cause some uneasiness to the student and thus hinder the learning process. Having the ability to review the quiz record exactly as the instructor will see it may make the student a little more at ease.

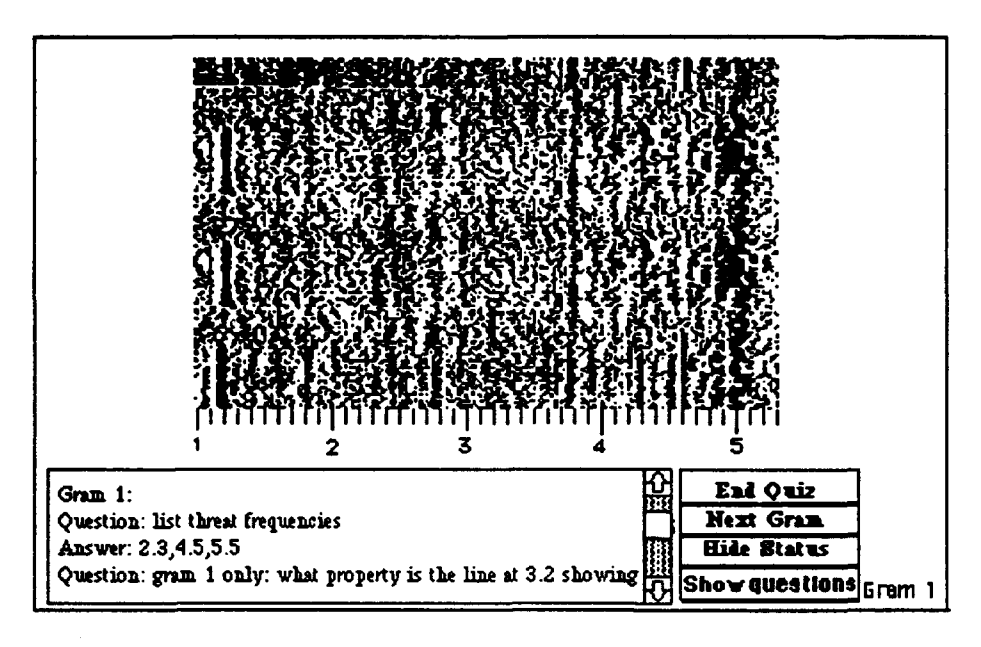

Figure 20 Gram Quiz with Answer Status Displayed

The Next Gram button will take the student to the next gram of the quiz. The gram number will always be displayed on the lower left corner. This test gram number is designed to help the student keep track of where he is in the quiz. If the next gram button is selected while at the last gram of the quiz, the first gram of the quiz will be displayed.

If the Student is in the tutorial mode, the functionality is basically the same. In the tutorial mode, a running script is no longer maintained and answers are not inputted to the computer. When the student wants to see the answer to a question, he clicks on the desired question as in the quiz mode. Now instead of a window for the user to enter the answer, the user is displayed a box with the answers (Figure 21). The hint button when implemented, will give the user some guidance toward answering the questions without revealing the answer.

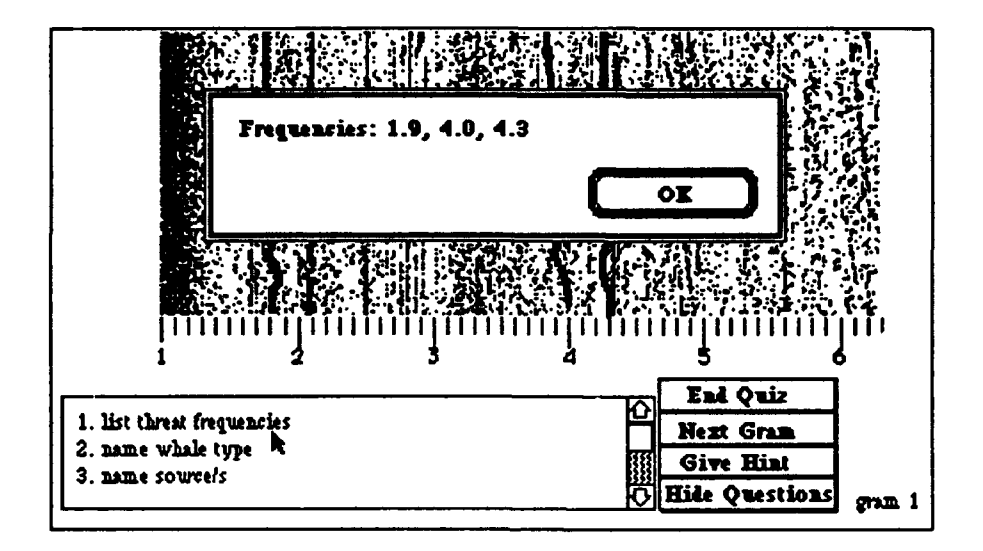

Figure 21 Gram Tutorial Card

Selecting the End Quiz button will cause a dialog box to appear which will verify that the user really wants to quit the quiz. If the user answers yes, then the quiz will end and the user will be taken to the top main menu of the acoustic modules.

#### I. **HELP**

Each card contains a help function which provides varying degrees of help depending on how complex the card operations are. The help function as a minimum will contain an explanation of the buttons and icons that can currently be used and directions on how to quit or escape the card and return to the main menu. Figure 22 show the help card associated with the Summary Card. To access the help stack, the user selects the help icon on any card. The help card that will then be displayed will be dependant on which card the help was called from. Once in the help card, the user can access the specific help needed by

clicking on the icon. Only those icons that are in the card from which help was called are displayed.

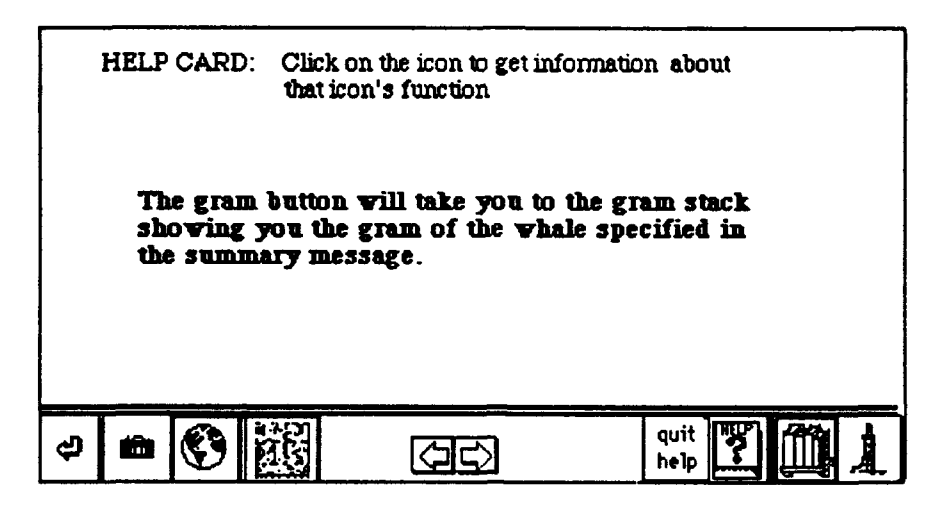

Figure 22 **Help** Card **For** Summary Stack

## **J. SUMMARY**

When designing the acoustic modules, a conscious effort was made to follow the basic principles for creating a user-friendly interface. Icons and menus were used to reduce the amount of memorization required to use the system. On line help and documentation is available to the user at any level in the modules. A clearly defined pathway through the module was created to prevent the user from getting lost in the modules. By maintaining consistency with the rest of the ARGOS system, it is expected that the acoustic modules, if implemented would require little training time before they could be productively utilized.

## **V. DESIGN OF ACOUSTIC MODULES**

**To** maintain consistency, many of the design decisions made **by** past contributors of the ARGOS project have been applied to the acoustic modules. One such choice was the utilization of HyperCard as the developmental environment. HyperCard as a developmental tool, has many positive aspects. Decisions on the organization of the acoustic modules into separate stacks were focused on trying to design a system that could be easily modified or extended. Design decisions with respect to the data retrieval need to be rethought and are discussed below. A major constraint in the design of the acoustic modules was the desire to restrict all aspects of the modules to an unclassified level. Since a fully functional model would be classified, it was decided that the acoustic modules should be developed as an unclassified prototype system.

## **A. THE PROGRAMING ENVIRONMENT**

The HyperCard environment provides a powerful tool for generating user interfaces. Its ability to link differing data types makes it ideal for the development of a multimedia database, plus, the ease in making quick changes to the user interface makes this an ideal environment for rapid prototyping. HyperCard is loosely based on object oriented programing and as such deals with the manipulation of objects instead of data. Unlike other object oriented languages, the objects in HyperCard are fixed. HyperTalk is the programming language of HyperCard and is a very high level language and extremely easy to understand. As with any language that emphasizes readability, some optimization can be lost in certain circumstances. This is overcome in HyperCard with its

extended capabilities through the external command (XCMD) and external function **(XFCN)** code resources. This allows the developer to use or create external routines that can be written in any Macintosh compatible language, such as **C** or Pascal. [Ref. **5:p. 521]**

The diverse types of data involved in the acoustic module fits nicely into the concepts of HyperCard's fixed objects. Items that are similar, such as gram data, can be placed in a single stack in individual cards. They can inherit common properties from the stack or background level and maintain their own individual differences at the card level. The linking of gram data to the textual information or any other media source, can be easily accomplished using HyperCard.

## **B. ACOUSTIC MODULES**

The data objects for the acoustic database consist of acoustic grams, text messages, pictures,and maps of tracks. The gram consists of an acoustic gram paper display that was scanned to the computer. The text message is a formatted text which contains information about a specific 'whale detection'. This information consist of the whale assigned name, the whale type, id, frequencies that were detected and the source of the sound, dates and areas of detection and a free form narrative. The picture of the whales were taken from a book about whales and scanned into the computer [Ref. **6:pp. 15-100].** The map and tracking data is a simplistic representation of the whales migration. This area was not emphasized because of existing powerful localization and tracking systems currently being used **by** the Navy.

Unlike some of the other ARGOS modules, the acoustic modules were designed as a demonstration system for rapid prototyping. As a prototype system the acoustic modules could be demonstrated to acoustic analysts for their

input. In many cases, it would be possible to incorporate suggestions made **by** the analysts on the spot. This allow the analysts immediate feedback and also insures that the developer understands the suggestions made. Using this development method would eventually produce a system that would be efficient and meet the users needs. In addition, the analysts would be more favorable to the new system, since they had a major say in how it was developed. The positive attitude of the analysts toward any new system is a major key to the eventual success and productivity generated from it.

#### **1. Organization Of Module Stacks**

**A** useful feature of HyperCard is the ability to separate data into different stacks. This makes it simple to design modularity into a program. Changes can be made to individual stacks or cards without affecting the other stacks. For example, changing the format of the data query report form would be done entirely within the data query card.

With the goal of creating a system that can be easily modified or expanded, the acoustic modules have been divided into eight stacks, grouping similar data types and functionality together. The database is divided into four stacks; one holds only gram data, a second stores textual summary message data, the third contains pictures and fourth has the map data. The remaining four stacks contain the menu cards, quiz cards, the query reports, and the quiz reports.

## **2. Data Query**

Chapter IV described the process for achieving an *or* operation **by** merging the results of two *and* operations. When the intersection of the *and* operations is not empty then a duplication of data records results. Searching the report form and deleting duplicate reports would provide a 'patch' but would add more time to the retrieval process.

When designing the data query module, a major goal was not to restrict the user to a limited number of parameters for the search. This decision complicated the algorithm of implementing a query process with multiple many *ors and ands.* HyperCard was not designed for complicated query retrievals and the implementation became very awkward. In retrospect, there are two other design options that **I** would choose over the current model: limit the query choices available to the user, or use an external source code and develop a series of tables and indices.

Restricting the complication of the query operations will decrease the flexibility of the system, but will remove ambiguous procedures from the system. Using external code would maintain the flexibility and is probably the better option. When a query is requested, the table would be search instead of the database. This would speed up the retrieval process and allow for more complicated query request.

## **3. Quiz** Design

**If** the acoustic quiz had been designed as a true **-** false or multiple choice quiz, then providing automatic grading would have been a simple matter. Due to the nature of acoustic analysis, a "fill in the blank" style test was a better learning tool and would be useful to a wider expertize level. It is

important for the analyst to be able to pick out the important lines without being cued. The multiple test would provide too many clues for actual analysis to be performed. Therefore the quiz was created in a free form style and grading must be done **by** manually.

## **C. THE UNCLASSIFIED DATABASE**

To allow wider access of the initial system, these modules have been implemented as unclassified. In order to do this, a fictitious database was created. The database consists of seven types of whales and six sound sources **by** which the whale can be detected. Each of these "created" sound sources were then assigned a numerical value. Some of these source values are assigned to more than one whale type and others are unique to one type. For example, in this database, a Humpback whale's flipper produces a sound source at 3.5 and its fluke sound source is at 4.0, while a Sperm whale's flipper and fluke produce a source at 3.5 and 5.0 respectively. To further insure the classification of the database as unclassified, no units are assigned to the sound source numbers. See Appendix **A,** Figure 1 for a breakdown of the whale types and their assigned source values.

Next a detection database was created which gives details of whales detected from 1985 to 1988. This information is contained in a formatted message form which contains the whale name, type, id, source, source value (called cycles), dates of detection, and location of detection. The whale name was assumed to be assigned at the time of detection. For example, whale 3-86 is the name of the third whale detected in 1986. The id is a unique identifier that is assigned to an individual whale. The id can be used to retrieve data about multiple detections of the same whale over time.

Acoustic gram data was created **by** using actual grams with any possible classified data removed, thus creating a sanitized gram. An arbitrary number scale from **1** to **7** was inserted on top of the gram and whale signatures were drawn into each gram to correspond to one of the detection description in our fantasy database. The grams were then linked to the text message that they represent. The whale signatures were drawn **by** using the HyperCard paint function. See Appendix **A** for a break-down of the data used.

#### **D.** SUMMARY

In the ASW community, message data alone is not enough to give a good description of the data and gram 'pictures' are essential. This makes the acoustic database an ideal candidate for modeling to the concept of a multimedia database. Obviously this unclassified, 'creative' data is of no use to the ASW community, but it does provide the concept of linking acoustic, message and pictorial media together, and provides a user-interface for evaluation by the acoustic analysts. The modules have been designed so that classified data could easily replace the 'creative' data.

The design of the modules functionality does not limit its use to a ship. Any ASW platform, including shore sites could use the modules as designed. Although the demonstration modules only shows passive acoustic displays, active displays could be easily incorporated into the module.

## **VI. FUTURE DIRECTION/RESEARCH**

#### **A. INTRODUCTION**

There is an effort underway in the Navy to stop the development **of** self contained, unique computer systems which exist today and instead develop **highly** integrated, compatible systems. This integration would provide communication and commonality between systems thus producing a more powerful, productive capability within the Navy. The designation of Ada as the official **DOD** language is a step towards this effort. Unfortunately, to develop and design a fully integrated computer system is quite complicated and extremely expensive. Concerns about the National deficit coupled with the easing of tensions with the Soviet Union, has created an overall reluctance in Congress to allocate the money to create such a system. It is important therefore to continue cost-effective research such as the AGROS project to provide the Navy with more updated systems, albeit not integrated. This chapter discusses the acoustic database as a part of a future integrated ASW system and its possible expansion through use of artificial intelligence, in the hopes that the Navy will one day achieve integration of its computer systems. The installation of the acoustic database as it exist today will be discussed in the next chapter.

## B. **THE FULLY INTEGRATED** SYSTEM

As a part of an integrated system, the acoustic database would most likely reside in a separate processor such as a Suns-like workstation or a specialized database computer. It would be required to be compatible with both the signal processor and the communication processor so that the database could directly

access and retrieve gram data and message data. The compatibility between the database processor and the signal processor would allow additional processing information about the grams to be stored as part of the database. This data, such as bandwidth and signal-to-noise ratio would increase the sophistication of the database **by** providing additional information which will aid in the classification process.

In this integrated system, when a gram with a possible submarine signature is being evaluated, a copy of the real time gram data would be transferred to the database computer **by** the user. The operator would request a retrieval of similar items from the database and perform a visual side **by** side comparison. The additional processing information would help in the final decision making of the signature classification.

Adding items to the database would be a simple matter. The desired textual information could be taken directly from the communication system already in the required format and the gram data could just as easily be accessed from the signal processor.

#### **C EXPANDED ROLE**

**By** merging database research efforts with artificial intelligence efforts, the acoustic database could be expanded beyond a simple database to produce an automated analyzing and alerting system.

In this expanded role, the database would additionally contain a collection of rules and facts for analyzing a submarine. The alerting system would search gram data from the signal processor looking for threat frequencies and using its facts, rules and gram data to analyze the line.

It would also search the database to locate a past detection that matches the current signature. When the alerting system reaches a specified confidence level, it will inform its detection to the analysts. The final determination of submarine or non-submarine would be made **by** the human expert.

The system would improve over time **by** "learning" new facts about gram analyses. If the signature is indeed a submarine, the analyst would confirm that to the computer and then include it in the database. If the signature was not a submarine, the factors which led the human analyst to that conclusion would be given to the computer. This information would be added to other rules thus allowing the computer to learn more about acoustics and become more proficient.

The database environment will provide the large amount of storage needed for rules and and facts and support the requirement to rapidly retrieve this information during analysis. The use of a specialized database machine for the storage and retrieval of facts and rules is described in detail in a paper by Hsiao and McGhee. [Ref. 7]

#### **D. SUMMARY**

The capabilities of the acoustic database as part of an integrated system could range from a simple system such as the current ARGOS acoustic module, or expanded to a more advanced artificial intelligence system, or any level in between. The realization of a fully integrated Navy will require a major software engineering feat. The determination of the role of an acoustic database and its implementation must be accomplished as part of a coordinated effort involving military systems experts and civilian contractors. The potential for such an integrated system is exciting dream for the future.

## **VII.** CONCLUSIONS

The purpose of the acoustic modules was to demonstrate the advantages of a multimedia database of historical gram data. It was also meant to serve as a prototype system in support of the design of a more sophisticated system. The main concern of this module has been the user - machine interface. I believe that once actual submarine data is entered into the database, these modules could provide a useful analyzing tool which would improve the recognition differential of the analyst. The acoustic modules would contribute to the paper reduction effort by eliminating the need for reference and training material in the current paper form. Further, the ability to rapidly retrieve data would result in faster classification and reporting of submarines thus increasing the efficiency of the ASW community. Increased readiness will also be realized through improved training tools provided by the training module.

Although the acoustic modules as designed could be a useful tool, these modules were not meant to be used as a fully implemented program. There are many weaknesses that need to be addressed before these modules will achieve their full potential as a part of the ARGOS project. These issues will be addressed in the following section.

If the module is implemented, a centralized agency, such as NISC, would need to be responsible for the update of the acoustic database. Just as publications are periodically updated and released, the databases would be revised to include the latest data. It is anticipated that most commands would want to be able to maintain their own database in addition to the official database. This local database could contain signatures that represent certain peculiarities of that command's sensor systems. To accomplish the ability to create a local database, there needs to be an efficient way to enter new gram data into the database. The current database was entered with the use of a scanner. It is unlikely that many of the operational commands have scanners available to them. An alternative to the scanner would be to develop a program that would convert the gram data from the signal processors to a format that the acoustic database could understand.

Timeliness of data retrieval is another major issue. In a real time submarine prosecution, time is of the utmost importance and any time delay will appear amplified during a stressful situation. Currently data is searched using the Hypertalk **'ND** function on the summary stack. Once a value is found, the gram data from a separate stack must be retrieved. The switching between stacks tends to slow down the retrieval process. To speed the retrieval process, an indexing scheme should be implemented possibly using an XCMD written in a more optimal coding language such as **C.**

Factors which led to the use of HyperCard vice SuperCard as the developmental environment for the acoustic modules included the increased memory needed to run SuperCard, the faster operating speed of HyperCard and the probability that Navy systems will not have color options available to them. However, SuperCard has many advantages such as multiple screen displays and color options that would be interesting to test in the ARGOS environment.

The ARGOS project as developed thus far, clearly demonstrates the diversity of Navy functions that can be automated to improve productivity throughout the Service. There are still many areas which have not yet been addressed that would benefit from continuing research on the ARGOS project.

## **APPENDIX A**

## **THE TEST DATABASE**

The acoustic modules of the ARGOS project have been developed at the unclassified level to allow for the widest possible dissemination of the demonstration system. To accomplish the implementation of these modules, it was necessary to create an unclassified test database of acoustic detections. Towards this goal, a database consisting of eight kinds of whales have been described using seven different sources. The units indictate some sound frequency unit of the generating source. Figure 1 shows a breakdown of the whale types and their assigned sound source values. Figure 2 gives a breakdown of the number of each type of whales that were detected for a specified year. Data was created for the time period covering 1985 - 1988. Figure 3 shows the detection records for the entire database. All data in Appendix A is fictional and has no base in actual acoustic detections of whales or any other acoustical source.

| whale<br> sources | <b>Blue</b> | Finback | Humpback | Orca | Right           | Sei | <b>Sperm</b> |
|-------------------|-------------|---------|----------|------|-----------------|-----|--------------|
| Blow              | 4.0         | 3.0     | 5.0      | 4.5  | 2.7             | 3.5 | 5.5          |
| <b>Breach</b>     | 1.8         | 1.8     | 1.8      | 1.5  | 1.5             | 1.5 | 1.5          |
| Dorsal Fin        | 3.5         | 2.5     | 4.5      | 4.0  | 2.2             | 3.0 | 5.0          |
| Flippers          | :Unknown!   | 3.5     | 3.5      | 3.5  | 3.5             | 3.5 | 3.5          |
| Fluke             | 5.0         | 4.0     | 4.0      | 4.0  | 4.0             | 5.0 | 5.0          |
| <b>Phonation</b>  | 4.1         | 4.2     | 4.3      | 2.0  | 4.3             | 4.5 | 4.1          |
| <b>Speed</b>      | 15          | 15      | 15       |      | Unknown Unknown | 35  | 12           |

Figure **1** Whale Sound Sources

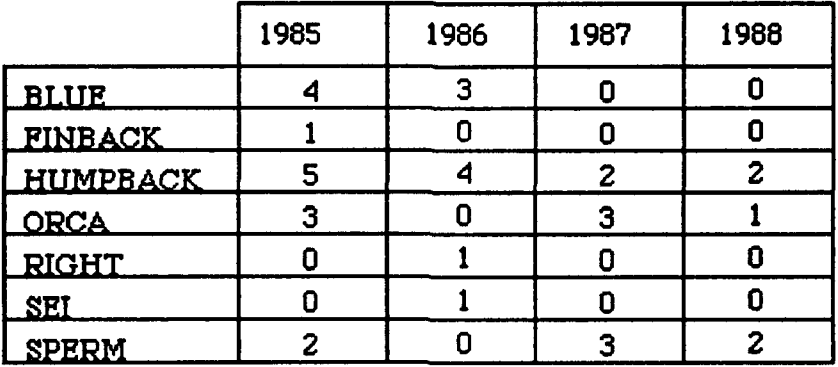

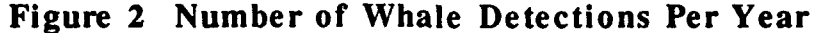

| name               | type            | id  | source              | cys              | date                  |
|--------------------|-----------------|-----|---------------------|------------------|-----------------------|
| <b>Whale 1-85</b>  | Hum pback       | 112 | Blow:               | 5.0              | 01 Jan 85 - 03 Feb 85 |
| <b>Whale 2-85</b>  | Blue            | 221 | DorsalFin:          | 3.5              | 12 Jan 85 - 13 Mar 85 |
| <b>Whale 3-85</b>  | <b>Humpback</b> | 115 | Phonation:          | 4.3              | 15 Feb 85 - 20 Feb 85 |
|                    |                 |     | <b>Blow:</b>        | 5.0              |                       |
| <b>Whale 4-85</b>  | Orca            | 336 | Phonation:          | $\overline{2.0}$ | 28 Jan 85 - 03 Feb 85 |
|                    |                 |     | Fluke               | 4.0              |                       |
| While 5-85         | Orca            | 333 | Phonation:          | 2.0              | 02 Feb 85 - 14 Feb 85 |
|                    |                 |     | Fluke               | 4.0              |                       |
| <b>Whale 6-85</b>  | Orea            | 335 | Phonstion:          | 2.0              | 03 Feb 85 - 14 Feb 85 |
| <b>Whale 7-85</b>  | Humpback        | 111 | Fluke:              | 4.0              | 14 Feb 85 - 15 Mar 85 |
|                    |                 |     | Blow:               | 5.0              |                       |
| Whale 8-85         | Humpback        | 113 | Fluke:              | 4.0              | 14 Feb 85 - 13 Mar 85 |
| <b>Whale 9-85</b>  | Humpback        | 114 | Fluke:              | 4.0              | 15 Feb 85 - 17 Mar 85 |
| <b>Whale 10-85</b> | Blue            | 224 | DorsalFin:          | 3.5              | 03 Mar 85 - 07 Mar 85 |
| <b>Whale 11-85</b> | Sperm.          | 441 | Breach:             | $1.5\,$          | 17 Mar 85 - 21 Apr 85 |
| <b>Whale 12-85</b> | <b>Sperm</b>    | 443 | Breach:             | $\overline{1.5}$ | 21 Mar 85 - 03 May 85 |
| <b>While 13-85</b> | Blue            | 223 | DorsalFin:          | 3.5              | 28 Mar 85 - 02 Apr 85 |
| <b>Whale 14-85</b> | Finback         | 551 | DorsalFin:          | 2.5              | 03 Apr 85 - 06 May 85 |
|                    |                 |     | Blow:               | 3.0              |                       |
|                    |                 |     | Fluke:              | 4.0              |                       |
| While 15-85        | Blue            | 223 | Dorsa <b>IF</b> in: | 3.5              | 05 Apr 85 - 05 May 85 |

Figure 3 1985 Detections

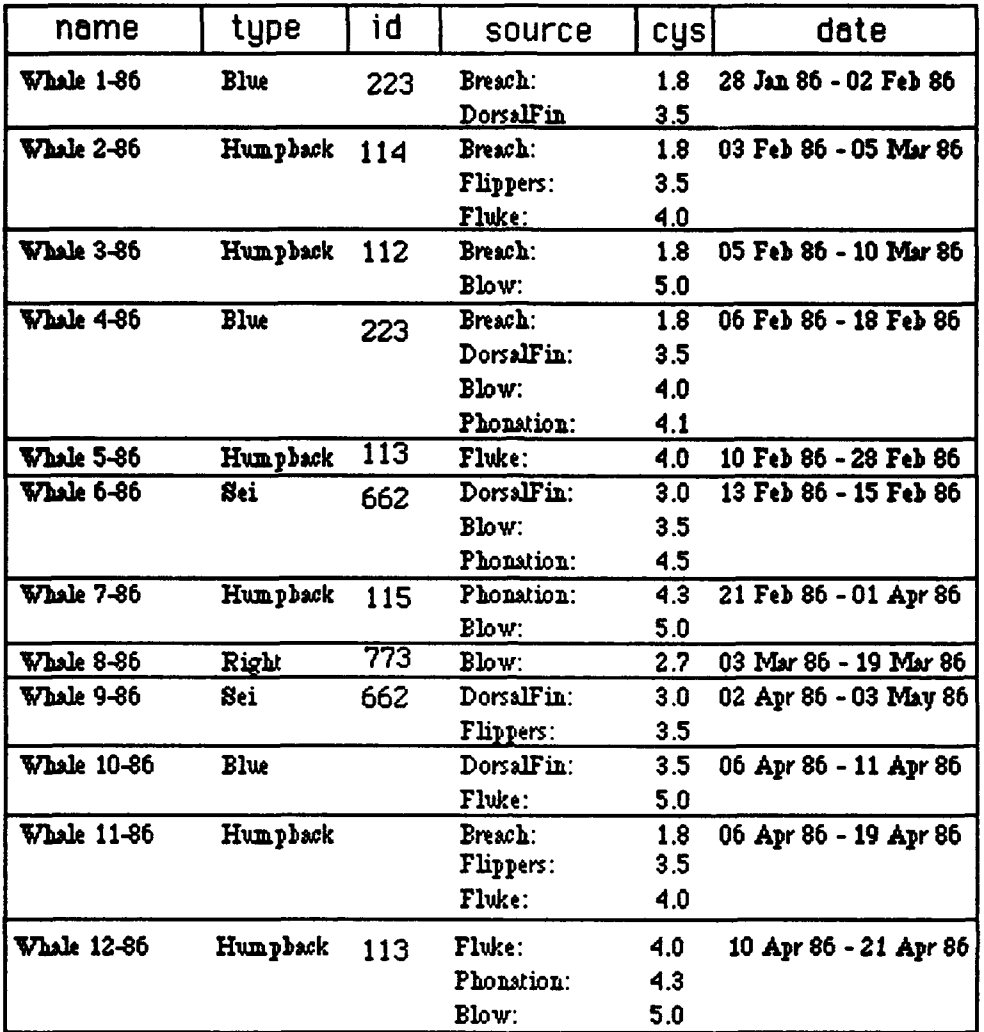

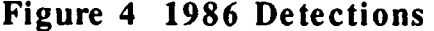

| name              | type         | id  | source                                | cys               | date                  |
|-------------------|--------------|-----|---------------------------------------|-------------------|-----------------------|
| <b>Whale 1-87</b> | Humpback     | 111 | Breach:<br>Fluke:<br>Blow:            | 1.8<br>4.0<br>5.0 | 12 Feb 87 - 03 Mar 87 |
| <b>Whale 2-87</b> | Hum phack    | 115 | Breach:<br><b>Phonation:</b><br>Blow: | 1.8<br>4.3<br>5.0 | 13 Feb 87 - 07 Mar 87 |
| <b>Whale 3-87</b> | <b>Ores</b>  | 333 | Phonation:<br>DorsalFin:              | 2.0<br>4.0        | 17 Feb 87 - 28 Feb 87 |
| Whale 4-87        | <b>Sperm</b> | 442 | Breach:<br>Phonation:<br>DorsalFin:   | 1.5<br>4.1<br>5.0 | 17 Feb 87 - 18 Feb 87 |
| Whole 5-87        | Ores.        | 331 | Phonation:                            | 2.0               | 18 Feb 87 - 28 Feb 87 |
| <b>Whale 6-87</b> | Orea         | 335 | Phonation:                            | 2.0               | 18 Feb 87 - 27 Feb 87 |
| <b>Whale 7-87</b> | <b>Sperm</b> | 443 | <b>Breach:</b>                        | 1.5               | 19 Feb 87 - 15 Mar 87 |
| <b>Whale 8-87</b> | Sperm        | 441 | Breach:<br>Fluke:<br>Blow:            | 1.5<br>5.0<br>5.5 | 21 Feb 87 - 15 Mar 87 |
| <b>Whale 9-87</b> | Humpback     | 111 | Breach:<br>Fluke:<br>Blow:            | 1.8<br>4.0<br>5.0 | 07 Apr 87 - 21 Apr 87 |
| Whale 10-87       | Humpback     | 115 | Breach:<br>Phonation:<br>Blow:        | 1.8<br>4.3<br>5.0 | 10 Apr 87 - 19 Apr 87 |

Figure **5 1987** Detections

| name              | type             | id  | source     | cys | date                  |
|-------------------|------------------|-----|------------|-----|-----------------------|
| Whale 1-88        | <b>Hun phack</b> | 112 | Bre        | 1.8 | 19 Jan 88 - 18 Feb 88 |
|                   |                  |     | Phonation: | 4.3 |                       |
|                   |                  |     | Blow:      | 5.0 |                       |
| <b>Whale 2-88</b> | Orca             | 335 | Phonstion: | 2.0 | 20 Jan 88 - 25 Feb 88 |
| <b>Whale 3-88</b> | Humphack         | 113 | Breach:    | 1.8 | 22 Jan 88 - 19 Feb 88 |
|                   |                  |     | Fluke:     | 4.0 |                       |
|                   |                  |     | Phonation: | 4.3 |                       |
| <b>Vhale 4-88</b> | <b>Sperm</b>     | 441 | Breach:    | 1.5 | 22 Feb 88 - 13 Mar 88 |
|                   |                  |     | Phonation: | 4.1 |                       |
| <b>Vhale 5-88</b> | <b>Sperm</b>     | 443 | Breach:    | 1.5 | 25 Feb 88 - 12 Mar 88 |
|                   |                  |     | Phonation: | 4.1 |                       |

Figure **6 1988** Detections

# **APPENDIX B**

## **ACOUSTIC MODULE SCRIPT**

## **SCRIPTS FOR STACK: whale Main menu**

**\*\* BKGND #1,** BUTTON **#1:** exit **\*\*\*\*\*\*\*\*\*\*\*\*\*\*\*\*\*\*\*\*\*\*\*\*\*\*\*\*\*\*\*\*\*\*\*\*** on mouseUp go whale main menu end mouseUp **\*\*** CARD **#1 \*\*\*\*\*\*\*\*\*\*\*\*\*\*\*\*\*\*\*\*\*\*\*\*\*\*\*\*\*\*\*\*\*\*\*\*** on reportall put "RETRIEVING ENTIRE **DATABASE.** PRESS THE **SHtIFT** KEY TO **CANCEL"** lock screen **go** summaryw repeat with  $zz = 1$  to the number of cards go card zz addtoreport if the shiftkey is down then put "TRANSACTION **CANCELLED"** play "boing" go whale main menu exit reportall end if end repeat go reportw unlock screen end reportall on AddToReport put false into newcard global varl,var2,var3,var4,var5,var6,var7 repeat with  $x =$  (the number of lines in varl) down to 1 delete line x of **varl** end repeat repeat with  $x =$  (the number of lines in var2) down to 1 delete line x of var2 end repeat repeat with  $x =$  (the number of lines in var3) down to 1 delete line x of var3 end repeat repeat with  $x =$  (the number of lines in var4) down to 1 delete line x of var4 end repeat repeat with  $x =$  (the number of lines in var5) down to 1 delete line x of var5 end repeat repeat with  $x =$  (the number of lines in var6) down to 1 delete line x of var6

end repeat repeat with  $x =$  (the number of lines in var7) down to 1 delete line x of var7 end repeat **put fid** name into **varl** put **fld** type into **var2** put **fid** id into var3 put **fld** date into var4 put the number of lines in **fld** source into k repeat with  $j = 1$  to  $k$ **put** word **1** of line **j** of **fld** source into line **j** of **vat5** if word **1** of line **j** of **fid** source is "dorsal" then **put** word 2 of line **j** of **fld** source after line **j** of **vat5** put word **3** of line **j** of **fid** source into line **j** of var6 else put word 2 of line **j** of **fid** source into line **j** of var6 end if end repeat put **fid** location into var7 go last card of **reponw** put **0** into max put the number of lines in **fid** cycles into check if check **>** max then put check into max put the number of lines in **fld** source into check if check **>** max then put check into max put the number of lines in **fid** location into check if check **>** max then put check into max put **0** into maxvar put the number of lines in var5 into ck **--** field source if ck **>** maxvar then put ck into maxvar put the number of lines in var7 into ck --field location if ck **>** maxvar then put ck into maxvar **--** check if there is enough room to include this entry if  $(max + maxvar) > 25$  then doMenu "New Card" put **1** into max put true into newcard else add **I** to max end if put varl into line max of **fid** name put var2 into line max of **fid** type put var3 into line max of **fld** id put var4 into line max of **fld** date put var7 into line max of **fid** location repeat with  $x = 1$  to the number of lines in var5 put line x of var5 into line max of **fld** source put line x of var6 into line max of **fid** cycles add **I** to max end repeat if newcard is true then go back put false into newcard **go** summaryw end if

**go** summaryw if the shiftkey is down then exit addtoreport end addtoRepon **\*\*** CARD **#1, BUTTON #1:** SEARCH **\*** on mousedown put **"SELECTED** SEARCH" **&** return **& "GET** ENTIRE **DATABASE"** into Menu get **HPopupMenu**(Menu, 0, the mousev, the mouseh) if it is not zero then push card put item **I** of it into theline if theline **= 1** then set the hilite of me to false go to card id **3652** end if if the line  $= 2$  then set the hilite of me to false answer **"THIS** WILL TAKE AWHILE... ARE **YOU SURE?"** with **"CONTINUE"-, or** "CANCEL" if it is **"CONTINUE"** then reportall end if end if end mousedown **\*\*** CARD **#1, BUTTON** #2: BROWSE **\*** on mousedown put "GRAMS" & return & "SUMMARY **MESSAGES"** into Menu get HPopupMenu(Menu. 0,the mousev,the mouseh) if it is not zero then push card put item **I** of **It** into theline if theline **= I** then set the hilite of me to false go to stack "whale watch" end if if theline  $= 2$  then set the hilite of me to false go to stack "summaryw" end if end if end mousedown **\*\*** CARD **#1, BUTTON #3:** TRAINING **\*** on mousedown global stu,instr put "STUDENT" & return **&** "INSTRUCTOR" into Menu get HPopupMenu(Menu, 0, the mousev, the mouseh) if it is not zero then put item **1** of **it** into theline if theline **= 1** then set the hilite of me to false put **True** into stu put false into **instr** go train.grams end if

if theline  $= 2$  then set the hilite of me to false put False into stu put True into instr lock screen go train.grams ask password "Enter Password" if not (it is card field "Password") then go whale main menu answer "Invalid Password" end if end if unlock screen end if end mousedown \*\* CARD #1, BUTTON #4: help \*\*\*\*\*\*\*\*\*\*\*\*\*\*\*\*\*\*\*\*\*\*\*\*\*\* on mouseUp push card go card id 8416 end mouseUp **\*\*** CARD #2 \*\*\*\*\*\*\*\*\*\*\*\*\*\*\*\*\*\* on HideOrShow FldName if visible of card field FldName is false then set visible of card field FldName to True else set visible of card field FldName to False end if end HideOrShow on TooManyChoices FldName answer **"THIS FIELD CAN** ONLY **HAVE ONE SELECTION"** answer "Replace old selection with new one?" with "YES" or "No" if it is "yes" then put the selection into line **I** of card field FldName else end if end TooManyChoices on EnterChoice FldName select the selectedline put (the number of lines of card field FldName) into i if (Fidname  $=$  "name  $1$ ") and  $(i = 1)$  then TooManyChoices FldName else if (Fldname  $=$  "type1") and  $(i = 1)$  then TooManyChoices FldName else if (Fldname  $=$  "idl") and  $(i = 1)$  then TooManyChoices FldName else if (Fldname  $=$  "cycles1") and  $(i = 1)$  then TooManyChoices FldName else if (Fldname  $=$  "datel") and  $(i = 1)$  then TooManyChoices FldName else

put the selection into line  $(i+1)$  of card field FldName end if end EnterChoice on PlaceOnScreen FldName, ButnName global pixelsNeeded if card **fid** lastone is empty then put FldName into line 1 of card **fid** LastOne else put the number of lines in card **fid** lastone into **j** repeat with  $x = 1$  to  $j$ if line **j** of card **fid** LastOne **=** FIdName then else put FidName into line (j **+ 1)** of card **fid** LastOne end if end repeat end if end PlaceOnScreen **\*\*** CARD #2, **FIELD #1:** TYPE \*\*\*\*\*\*\*\*\*\*\*\*\*\*\*\*\*\* on mouseleave global menuname, ChoiceMade put the short name of me into menuname if the mouseloc is not within rect of card button menuname then hide me end **if** if ChoiceMade is true then PlaceOnScreen type1."type:" show card **fid** type **I** end if end mouseleave on MouseEnter global ChoiceMade put false into ChoiceMade end MouseEnter on mousedown set locktext of me to false click at the clickloc select the selectedline set locktext of me to true end mousedown on mouseup global ChoiceMade EnterChoice type 1 put True into ChoiceMade end mouseup on mouseWithin if the selectedline is EMPTY then select before text of me select the selectedline end mouseWithin

**\*\*** CARD #2, **FIELD** #2: name **\*** on mouseleave global menuname, ChoiceMade put the short name of me into menuname if the mouseloc is not within rect of card button menuname then hide me end if if ChoiceMade is true then PlaceOnScreen name1, "name:" show card **fld NAME I** end if end mouseleave on MouseEnter global ChoiceMade put false into ChoiceMade end MouseEnter on mousedown set locktext of me to false click at the clickloc select the selectedline set locktext of me to true end mousedown on mouseup global ChoiceMade EnterChoice name **1** put True into ChoiceMade end mouseup on mouseWithin if the selectedline is EMPTY then select before text of me select the selectedline end mouseWithin **\*\*** CARD #2, **FIELD #3 \*** on mouseleave global menuname, ChoiceMade put the short name of me into menuname if the mouseloc is not within rect of card button menuname then hide me end if if ChoiceMade is true then PlaceOnScreen idl,"id:" show card **fid idl** end if end mouseleave on MouseEnter global ChoiceMade put false into ChoiceMade end MouseEnter on mousedown

set locktext of me to false click at the clickloc select the selectedline set locktext of me to true end mousedown on mouseup global ChoiceMade EnterChoice idI put True into ChoiceMade end mouseup on mouseWithin if the selectedline is **EMPTY** then select before text of me select the selectedline end mouseWithin **\*\*** CARD #2, **FIELD** #4: source **\*** on mouseleave global menuname, ChoiceMade put the short name of me into menuname if the mouseloc is not within rect of card button menuname then hide me end if if ChoiceMade is true then PlaceOnScreen source1, "source:" show card **fld** source 1 end if end mouseleave on MouseEnter global ChoiceMade put false into ChoiceMade end MouseEnter on mousedown set locktext of me to false click at the clickloc select the selectedline set locktext of me to true end mousedown on mouseup global ChoiceMade EnterChoice source **1** put True into ChoiceMade end mouseup on mouseWithin if the selectedline is **EMPTY** then select before text of me select the selectedline end mouseWithin

**\*\*** CARD #2, **FIELD #5:** Cycles **\*\*\*\*\*\*\*\*\*\*\*\*\*\*\*\*\*\*\*\*\*\*\*\*\*\*\*\*\*\*\*\*\*\*\*\***

on mouseleave global menuname, ChoiceMade put the short name of me into menuname if the mouseloc is not within rect of card button menuname then hide me end if if ChoiceMade is true then show card **fld** cycles 1 end if end mouseleave on MouseEnter global ChoiceMade put false into ChoiceMade end MouseEnter on mousedown set locktext of me to false click at the clickloc select the selectedline set locktext of me to true end mousedown on mouseup global ChoiceMade EnterChoice cycles 1 put True into ChoiceMade end mouseup on mouseWithin if the selectedline is **EMPTY** then select before text of me select the selectedline end mouseWithin **\*\*** CARD #2. **FIELD #6:** location **\*** on mouseleave global menuname, ChoiceMade put the short name of me into menuname if the mouseloc is not within rect of card button menuname then hide me end if if ChoiceMade is true then PlaceOnScreen location1, "location:" show card **fid** locationl end if end mouseleave on MouseEnter global ChoiceMade put false into ChoiceMade end MouseEnter on mousedown set locktext of me to false click at the clickloc

select the selectedline set locktext of me to true end mousedown on mouseup global ChoiceMade EnterChoice location **1** put True into ChoiceMade end mouseup on mouseWithin if the selectedline is EMPTY then select before text of me select the selectedline end mouseWithin **\*\*** CARD #2, FIELD **#7:** Date \*\*\*\*\*\*\*\*\*\*\*\*\*\*\*\*\*\*\*\*\*\*\*\*\*\*\*\*\*\*\*\*\*\*\*\* on mouseleave global menuname, ChoiceMade put the short name of me into menuname if the mouseloc is not within rect of card button menunarne then hide me end if if ChoiceMade is true then show card **fld** date 1 end if end mouseleave on MouseEnter global ChoiceMade put false into ChoiceMade end MouseEnter on mousedown set locktext of me to false click at the clickloc select the selectedline set locktext of me to true end mousedown on mouseup global ChoiceMade EnterChoice date **1** put True into ChoiceMade end mouseup on mouseWithin if the selectedline is **EMPTY** then select before text of me select the selectedline end mouseWithin **\*\*** CARD #2, FIELD **#8:** Other \* on mouseleave global menuname, ChoiceMade put the short name of me into menuname if the mouseloc is not within rect of card button menuname then hide me

end if if ChoiceMade is true then PlaceOnScreen otherl,"find word:" show card button "find word:" show card **fid** otherl end if end mouseleave on MouseEnter global ChoiceMade put false into ChoiceMade end MouseEnter on mousedown set locktext of me to false click at the clickloc select the selectedline set locktext of me to true end mousedown on mouseup global ChoiceMade EnterChoice otherl adjustsize otherl put True into ChoiceMade end mouseup on mouseWithin if the selectedline is EMPTY then select before text of me select the selectedline end mouseWithin \*\* CARD #2, BUTTON **#1:** NAME *\*\*\*\*\*\*\*\*\*\*\*\*\** **\*\*** oh, mouseEnter global MenuName put short name of me into MenuName set top of card **fid** MenuName to bottom of me set left of card field MenuName to left of me show card **fid** menuName end mouseEnter on MouseLeave global MenuName if the mouseloc is not within rect of card **fld** MenuName then hide card field MenuName end if end MouseLeave **\*\*** CARD #2, BUTTON #2: **Type \*** on mouseEnter global MenuName put short name of me into MenuName set top of card **fid** MenuName to bottom of me set left of card field MenuName to left of me show card **fid** menuName

#### end mouseEnter

on MouseLeave global MenuName if the mouseloc is not within rect of card **fld** MenuName then hide card field MenuName end if end MouseLeave

**\*\*** CARD #2, **BUTTON #3 \*\*\*\*\*\*\*\*\*\*\*\*\*\*\*\*\*\*\*\*\*\*\*\*\*\*\*\*\*\*\*\*\*\*\*\*** on mouseEnter global MenuName put short name of me into MenuName set top of card **fld** MenuName to bottom of me set left of card field MenuName to left of me show card **fid** menuN'me end mouseEnter

on MouseLeave global MenuName if the mouseloc is not within rect of card **fld** MenuNamc then hide card field MenuName end if end MouseLeave

\*\* CARD #2, BUTTON #4: Date \* on mouseEnter global MenuName put short name of me into MenuName set top of card **fld** MenuName to bottom of me set left of card field MenuName to left of me show card **fld** menuName end mouseEnter

on MouseLeave global MenuName if the mouseloc is not within rect of card **fld** MenuName thcn hide card field MenuName end if end MouseLeave

**\*\*** CARD #2, BUTTON #5: Cycles \* on mouseEnter global MenuName put short name of me into MenuName set top of card **fld** MenuName to bottom of me set left of card field MenuName to left of me show card **flid** menuName end mouseEnter

on MouseLeave global MenuName if the mouseloc is not within rect of card **fld** MenuName then hide card field MenuName

end if end MouseLeave

on mouseEnter global MenuName put short name of me into MenuName set top of card fld MenuName to bottom of me set left of card field MenuName to left of me show card fld menuName end mouseEnter on MouseLeave global MenuName if the mouseloc is not within rect of card fld MenuName then hide card field MenuName end if end MouseLeave on mouseEnter global MenuName put short name of me into MenuName set top of card fld MenuName to bottom of me set left of card field MenuName to left of me show card fld menuName end mouseEnter on MouseLeave global MenuName if the mouseloc is not within rect of card fld MenuName then hide card field MenuName end if end MouseLeave on mouseEnter global MenuName put short name of me into MenuName set top of card fld MenuName to bottom of me set left of card field MenuName to left of me show card fld menuName end mouseEnter on MouseLeave global MenuName if the mouseloc is not within rect of card fld MenuName then hide card field MenuName end if end MouseLeave on mouseUp lock screen hide card fld name l

repeat with  $i =$  the number of lines in card fid name  $i$  down to  $1$ delete line i of card **fid** name **I** end repeat hide card **fld** typel repeat with  $i =$  the number of lines in card fld type **I** down to **I** delete line i of card **fld** type **1** end repeat hide card **fld** idl repeat with  $i =$  the number of lines in card fld idl down to 1 delete **line** i of card **fld idl** end repeat hide card **fld** datel repeat with  $i =$  the number of lines in card fld date 1 down to 1 delete line i of card **fld** datel end repeat hide card **fld** cycles I repeat with  $i =$  the number of lines in card fld cycles1 down to  $1$ delete line i of card **fld** cyclesl end repeat hide card **fld** source **I** repeat with  $i =$  the number of lines in card fld source I down to 1 delete line i of card **fld** source I end repeat hide card **fld** location 1 repeat with  $i =$  the number of lines in card fld location l down to 1 delete line i of card **fid** location I end repeat hide card **fld** otherl repeat with i **=** the number of lines in card **fld** otherl down to 1 delete line i of card **fld** otherl end repeat hide card **fld** lastone repeat with i **=** the number of lines in card **fld** lastone down to 1 delete line i of card fld lastone end repeat unlock screen end mouseUp \*\* CARD **#2,** BUTITON #10: show - hide source \* on mouseUp HideOrShow source **1** end mouseUp **\*\*** CARD #2, **BUTTON #11:** show **-** hide namel **\*** on mouseUp HideOrShow name1 end mouseUp **\*\*** CARD #2, **BUTTON #18:** help **\*** on mouseUp go card id **4657 -** help card end mouseUp **\*\*** CARD #2, **BUTTON** #20: **clr** data **\*\*\*\*\*\*\*\*\*\*\*\*\*\*\*\*\*\*\*\*\*\*\*\*\*\*\*\*\*\*\*\*\*\*\*\*** on mouseUp
global choices, FldName, numcount repeat with  $i =$  the number of lines in choices down to 1 delete line i of choices end repeat repeat with  $i =$  the number of lines in FldName down to 1 delete line i of FidName end repeat repeat with  $i =$  the number of lines in numcount down to 1 delete line i of numcount end repeat end mouseUp **\*\*** CARD #2, BUTrON #22: execute **\*** on mouseUp global choices, FldName, numcount, alsoFirstTime, addflag, cycstuff, dates, dt.dt2 repeat with  $i =$  the number of lines in choices down to 1 delete line i of choices end repeat repeat with  $i =$  the number of lines in FldName down to 1 delete line i of FldName end repeat repeat with  $i =$  the number of lines in numcount down to 1 delete line i of numcount end repeat set the cursor to 4 lock screen put true into AlsoFirstTime put true into addflag put card **fld** lastone into FldName put card **fid** cyclesl into cycstuff put card fld date1 into dates put the number of lines in card fid lastone into linNum repeat with  $x = 1$  to linNum put line x of card **fld** lastone into temp put the number of lines in card fid temp into chnum put (the number of lines in numcount  $+ 1$ ) into jj put chnum into line jj of numcount repeat with  $j = 1$  to chnum put (the number of lines in choices **+ 1)** into ptr put line j of card fld temp into line ptr of choices end repeat end repeat go last card of reportw if (the number of lines in **fid** name **> 0)** and (addflag is true) then answer "Data from last search in stack" with "CLEAR" or **-' "ADD TO"** or "Save **AS...'** if it is "clear" then clearstack go templ clearstack else if it is **"SAVE AS..."** then save clearstack end if

end if **set** the cursor to 4 put false into addflag go summaryw put line **I** of FidName into firstfld put line **1** of choices into firstitem put line **1** of numcount into numitems find firstitem in **fld** *firstfid* if the result is empty then put the id of this card into FirstOne put FirstOne into CurrentCard go next card put true into FirstTime repeat until the id of this card is FirstOne if FirstTime is true then go back put false into FirstTime put true into match put 2 into **k** if numitems **> 1** then put **1** into xx put **I** into **k** else put 2 into xx put 2 into **k** end if repeat with  $x = xx$  to the number of lines in FldName if the shiftkey is down then exit mouseup put line x of FldName into FidVar put line x of Numcount into count repeat with  $j = 1$  to count if the shiftkey is down then exit mouseup put line k of choices into searchpar add **1** to k find searchpar in field FdVar if the result  $\leq$  empty then beep -- no match in rest of datbase put "no match" wait **3** sec *<sup>A</sup>*false into match exit mouseup end if if the id of this card <> CurrentCard then go back put false into match exit repeat end if end repeat if match is false then exit repeat end repeat if match is true then AddTOReport AlsoFirstTime put false into AlsoFirstTime go Back DoMenu "copy card"

push card **go last** card of tempi DoMenu "Paste card" pop card end if go to next card find firstitem in **fid firstfld** put the id of this card into CurrentCard end repeat go first card of tempi if match is **true** then DoMenu "delete card" end if **go** reportw end if put the number of lines in cycstuff into cycx if  $cycx > 0$  and ((the number of lines in FldName)  $> 0$ ) then go first card of temp I put word **1** of cycstuff into **min** put word **3** of cycstuff into max repeat with  $x = 1$  to the number of cards in templ put the number of items in **fid** cycles into **jj** put false into found repeat with  $i = 1$  to  $ji$ if item ii of **fld** cycles **>= min** and item ii of **fld** cycles **-' <=** max then put true into found exit repeat end if end repea: if found is not true then domenu "delete card" else go next end if end repeat end if **--\*\*\*\*\*\*\*\*\*\*\*\*\*\*\*\*\*\*\*\*\*\*\*\*\*DATE CHECK\*\*\*\*\*\*\*\*\*\*\*\*\*\*\*\*\*\*\*\*\*\*** put the **numter** of lines in dates into dtx **if**  $dx > 0$  **and ((the number of lines in FIdName)**  $> 0$ **) then** dateconvert dates put dt into **min** put dt2 into max go last card of templ put the id of this card into lastcard go first card of temp **I** repeat until the id of this card is lastcard put line **1** of **fld** date into dtcpr dateconvert dtcpr put false into found if  $dt \geq \min$  and  $dt \leq \max$  then put true into found end if if  $dt2 \geq \min$  and  $dt2 \leq \max$  then

put true into found end if if found is not true then domenu "delete card" else go next end if end repeat put line **1** of **fld** date into dtcpr dateconvert dtcpr put false into found if  $dt \geq m$  min and  $dt \leq m$  max then put true into found end if if  $dt^2$  >= min and  $dt^2$  <= max then put true into found end if if found is not true then domenu "delete card" end if go reportw clearstack go templ repeat with  $x = 1$  to the number of cards go card x addtoreport end repeat end if if  $\csc x > 0$  and ((the number of lines in FldName) < 1) then go summaryw put dt into **min** put dt2 into max repeat with  $x = 1$  to (the number of cards) go to card x of stack "summaryw" put word **1** of cycstuff into **min** put word **3** of cycstuff into max put the number of items in **fld** cycles into **jj** put false into found repeat with  $i = 1$  to  $ji$ if item ii of fld cycles  $>$ = min and item ii of fld cycles  $\sim$ **<=** max then put true into found exit repeat end if end repeat if found is true then AddTOReport AlsoFirstTime put false into AlsoFirstTime go Back DoMenu "copy card"

**psh card** go last card of tempi DoMenu "Paste card" pop card end if end repeat **go** reportw end if **-..\*\*\*\*\*\*\*\*\*\*\*\*\*\*\*\*\*\*\*\*\*\*\*\*\*\*\*\*\*\*\*\*date** alone **\*\*\*\*\*\*\*\*\*\*\*\*\*\*\*\* put** the number of lines in dates into dtx if  $dx > 0$  and ((the number of lines in FIdName) < 1) then dateconvert dates put **"in** date alone" wait **30** ticks go smmnaryw put dt into min put dt2 into max repeat with  $x = 1$  to (the number of cards) go to card x of stack "summaryw" put line **I** of **fid** date into dtcpr dateconvert dtcpr put false into found if  $dt \geq \min$  and  $dt \leq \max$  then put true into found end if if  $dt2$  >= min and  $dt2$  <= max then put true into found end if if found is true then AddTOReport AlsoFirstTime put false into AlsoFrstTime go Back DoMenu "copy card" push card go last card of tempi DoMenu "Paste card" pop card end if end repeat **go** repotw end if unlock screen play "harpsichord" tempo **150** "e **c"** end mouseUp on AddToReport AlsoFirstTime put alsofirsttime into addflag put false into newcard global varl,var2,var3,var4,var5,var6,var7 **-** clear variables repeat with  $x =$  (the number of lines in varl) down to 1 delete line x of varl end repeat repeat with  $x =$  (the number of lines in var2) down to 1 delete line x of var2

end repeat repeat with  $x =$  (the number of lines in var3) down to 1 delete line x of var3 end repeat repeat with  $x =$  (the number of lines in var4) down to 1 delete line x of var4 end repeat repeat with  $x =$  (the number of lines in var5) down to 1 delete line x of var5 end repeat repeat with  $x =$  (the number of lines in var6) down to 1 delete line x of var6 end repeat repeat with  $x =$  (the number of lines in var7) down to 1 delete line x of var7 end repeat **-** put this cards flds into variables put **fld** name into varl put **fid** type into var2 put **fid** id into var3 put **fld** date into var4 put the number of lines in **fid** source into **k** repeat with  $j = 1$  to k put word **I** of line **j** of **fid** source into line **j** of *var5* if word **I** of line **j** of **fld** source is "dorsal" then put word 2 of line **j** of **fld** source after line **j** of var5 put word 3 of line **j** of fld source into line **j** of var6 else put word 2 of line **j** of **fld** source into line **j** of var6 end if end repeat put **fld** location into var7 go last card of reportw put **0** into max put the number of lines in **fld** cycles into check if check > max then put check into max put the number of lines in **fld** source into check if check  $>$  max then put check into max put the number of lines in **fld** location into check if check **>** max then put check into max **--** get max lines in this card put **0** into maxvar put the number of lines in var5 into ck -- field source if ck **>** maxvar then put ck into maxvar put the number of lines in var7 into ck **--field** location if ck **>** maxvar then put ck into maxvar **--** check if there is enough room to include this entry if  $(max + maxvar) > 25$  then doMenu "New Card" put **I** into max put true into newcard else add **I** to max endif

put varl into line max of **fld** name

put var2 into line max of **fid** type put var3 into line max of **lid** id put var4 into line max of **fid** date put var7 into line max of **fid** location repeat with  $x = 1$  to the number of lines in var5 put line x of var5 into line max of **fid** source put line x of var6 into line max of **fid** cycles add 1 to max end repeat if newcard is true then go back put false into newcard end if end addtoReport on clearvar var repeat with  $x =$  (the number of lines in var) down to 1 delete line x of var end repeat end clearvar ..\*\*\*\*\*\*\*\*\*\*\*\*\*\*\*\*\*\*\*\*\*\*\*\*\*DATECONVERT\*\*\*\*\*\*\*\* on dateconvert dtinput global dt,dt2 put dtinput wait **3** sec put word 2 of dtinput into mth if  $mth = "Jan"$  then put 1 into mth if  $mth = "feb"$  then put 2 into mth if  $mth = "mar"$  then put 3 into mth if  $mth = "apr"$  then put 4 into mth if  $mth = "may"$  then put 5 into mth if  $mth =$  "jun" then put 6 into mth if  $mth =$  "jul" then put 7 into mth if mth **=** "aug" then put **8** into mth if  $mth = "sep"$  then put 9 into mth if mth ="oct" then put **10** into mth if  $mth = "nov"$  then put 11 into mth if  $m<sup>th</sup> = "dec"$  then put 12 into mth put mth **&** *Tr* **&** word **I** of dtinput **& 'T' &** word **3** of dtinput into dt convert dt to seconds put word **6** of dtinput into mth2 if  $mth2 = "Jan"$  then put 1 into  $mth2$ if  $mth2 = "feb"$  then put 2 into mth2 if  $mth2 = "mar"$  then put 3 into mth2 if mth2 = "apr" then put 4 into mth2 if  $mth2 = "may"$  then put 5 into mth2 if  $mth2 =$  "jun" then put 6 into mth2 if  $mth2 =$  "jul" then put 7 into mth2 if  $mth2 =$  "aug" then put 8 into mth2 if  $mth2 = "sep"$  then put 9 into mth2 if  $mth2 = "oct"$  then put 10 into  $mth2$ if  $mth2 = "nov"$  then put 11 into mth2 **if**  $mth2 = "dec"$  then put 12 into  $mth2$ put mth2 **&** " **&** word **5** of dtinput **&** *TI* **&** word **7** of dtinput into dt2

convert dt2 to seconds put "dt2 **is" &&** dt2 wait **3** sec end dateconvert

#### **SCRIPTS FOR STACK: QuizReport**

**\*\* BKGND #1,** BUTTON **#1:** help **\*\*\*\*\*\*\*\*\*\*\*\*\*\*\*\*\*\*\*\*\*\*\*\*\*\*\*\*\*\*\*\*\*\*\*\*** on mouseUp push card go card id 8416 **--** the help card end mouseUp **\*\* BKGND #1,** BUTTON #2: quiz menu **\*** on mouseUp go to card id **3993** of stack "train.grams" **--** quiz menu end mouseUp **\*\*** BKGND #1, BUTTON #3: exik **\*** on mouseUp go whale main menu end mouseUp **\*\*** CARD #1, FIELD **#1:** names **\*** on mousedown -- Finds the quiz results of the person highlighted **by** mouse set locktext of me to false click at the clickloc select the selectedline set locktext of me to true end mousedown on mouseup lock screen global quizname select the selectedline put word 2 of the selectedline into j go line **j** of card **fid** hidefid end mouseup **\*\*** CARD **#1,** BUTTON #2: clear \* on mouseUp repeat with i = the number of lines in card **fld** names down to **I** delete line i of card **fid** names delete line i of card **fid hide\_fld** end repeat end mouseUp **\*\*** CARD **#1,** BUTTON **#3:** exit **\*** on mouseUp go whale main menu end mouseUp **\*** CARD **#1. BUTTON** #4: help **\***

on mouseUp **push** card **go** card id **8416 --** help card end mouseUp

#### **SCRIPTS FOR STACK:** reportw

**\*\* STACK** SCRIPT **\*\*\*\*\*\*\*\*\*\*\*\*\*\*\*\*\*\*\*\*\*\*\*\*\*\*\*\*\*\*\*\*\*\*\*\*** on save DoMenu "Save a Copy..." end save on clearstack repeat with  $x =$  (the number of cards) down to 2 doMenu "Delete Card" end repeat doMenu "new card" go next card doMenu "delete card" end clearstack **\* BKGND #1, BUTTON #1:** delete r **\*\*\*\*\*\*\*\*\*\*\*\*\*\*\*\*\*\*\*\*\*\*\*\*\*\*\*\*\*\*\*\*\*\*\*\*** on mouseUp lock screen clearstack unlock screen end mouseUp **\*\* BKGND #1,** BUTTON #2: to retrieved data **\*** on mouseUp go tempi **-** this stack contains the gram and message data of the last data retreival end mouseUp **\*\* BKGND #1,** BUTTON **#3:** menu **\*** on mouseUp go to card id **2872** of stack "whale main menu" end mouseUp \*\*\*\*\*\*\*\*\*\*\*\*\*\*\* **SCRIPTS FOR STACK:** summaryw **\*\* BKGND #1,** BULTTON **#1:** Next **\*** on mouseUp go to next card end mouseUp **0\* BKGND #1, BUTTON** #2: Prey **\*** on mouseUp go to **prev** card end mouseUp

**BKGND #1,** BUTTON **#3:** MAP **\***

on mouseUp push card go to card id line 3 of fld hid\_data of stack "maps" end mouseUp **\*\* BKGND #1, BUTTON** #4: GRAM **\*\*\*\*\*\*\*\*\*\*\*\*\*\*\*\*\*\*\*\*\*\*\*\*\*\*\*\*\*\*\*\*\*\*\*\*** on mouseUp push card go to card id line 1 of **fld** hid-data of stack "whale watch" end mouseUp **\*\* BKGND #1, BUTTON #5:** pubs **\*** on mouseUp push card go to stack tim-3 end mouseUp **\*\* BKGND #1, BUTTON #6:** picture **\*** on mouseUp push card go to card id line 2 of fld hid\_data of stack "pictures" end mouseUp \*\* **BKGND #1, BULTON #7:** return \* on mouseUp go back end mouseUp **\*\* BKGND #1,** BUTTON **#8:** New Button \* on mouseUp go to card id 2872 of stack "whale main menu" end mouseUp \*\* BKGND #1, **BUTTON** #9: help \*\*\*\*\*\*\*\*\*\* on mouseUp go card 1456 **--** help card end mouseUp **\*\* BKGND #1,** BUTTON **#10:** exit **\*** on mouseUp go home end mouseUp \*\* BKGND **#1, BUTTON #11:** report \* on mouseUp go reportw end mouseUp **SCRIPTS FOR STACK:** pictures

**\*\* BKGND #1,** BUTTON **#1:** Return **\*** on mouseUp pop card end mouseUp

### \*\*\*\*\*\*\*\*\*\*\*\*\*\*\*\*\* **SCRIPTS FOR STACK: tracks**

**\*\* BKGND #1,** BUTTON **#l:** return **\*** on mouseUp pop card end mouseUp

#### \*\*\*\*\*\*\*\*\*\*\*\*\*\*\*\* **SCRIPTS FOR STACK: TRAIN.GRAMS**

**\*\* STACK** SCRIPT ' on clearData lock screen repeat with i **=** the number of lines in card **fid** testgrams down to **1** delete line i of card **fld** testgrams end repeat repeat with  $i =$  the number of lines in card fld questions down to  $1$ delete line i of card fld questions end repeat unlock screen end clearData \*\* BKGND **#1,** BUTTON #1: **help \*** on mouseUp go card id **3456 --** help card end mouseUp \*\* BKGND **#1,** BUTTON #2: exit **\*** on mouseUp go whale main menu end mouseUp **\*\* BKGND #1.** BUTTON **#3:** go train main menu **\*** on mouseUp if the id of me is **3993** then answer "Already a' training main menu" else go to card id 3993 end if end mouseUp **\*\*** CARD **#1 \*\*\*\*\*\*\*\*\*\*\*\*\*\*\*\*\*\*\*\*\*\*\*\*\*\*\*\*\*\*\*\*\*\*\*\*** on OpenCard global instr,stu lock screen if stu is true then hide card button "Create"

hide card button "Preview"

hide card button "Delete"

hide card button "Results" show card button "Take Quiz" show card button "Tutorial" put "STUDENT MODE" into card fld "mode" else if instr is true then show card button "Create" show card button "Preview" show card button "Delete" show card button "Results" hide card button "Take Quiz" hide card button "Tutorial" put "INSTRUCTOR MODE" into card **fld** "mode" end if unlock screen end OpenCard on ChPassWd ask password "Enter New Password" put it into card field "Password" end ChPasswd **\*\*** CARD **#1, FIELD** #2: Take quiz **\*** on mouseleave global menuname. ChoiceMade put the short name of me into menuname if the mouseloc is not within rect of card button menuname then hide me end if end mouseleave on MouseEnter global ChoiceMade put false into ChoiceMade end MouseEnter on mousedown set locktext of me to false click at the clickloc select the selectedline set locktext of me to true end mousedown on mouseup lock screen global quizname, testvar,grams, quest, count, questnum, results, nextgram global name, NewCardid, scriptvar select the selectedline put the selection into quizname \*\*\*\*\*\*\*\*\*\*\*\*\*\* put false into found

ask "ENTER YOUR **NAME"** if the selection is empty then exit mouseup put it into name lock screen

push card go quizreport go last DoMenu "new card" put "Quiz"&&quizname&&" results for"&&name into **fld** header put the id of this card into NewCardid go first put the number of lines in card **fld** names into j put "Quiz"&&qu'zname&&" results for"&&name into line **j+l** of card **fid-,** names put NewCardid into line **j+1** of card **fld** hide\_fid pop card put empty into scriptvar repeat with  $i = 1$  to the number of lines in card fld "testTable" put item **1** of line i of card **fid** "testTable" into testvar if quizname is in tesvar then put true into found exit repeat end if end repeat if found is true then put **1** into count go item 2 of line i of card **fld** "testTable" put card field "testgrams" into grams put card field "questions" into quest put item **3** of line count of grams into nextgram push card go "whale watch" put **I** into questnum go **card** id nextgram repeat with  $i =$  the number of lines in fld "answer" down to 1 delete line i of **fld** "answer" end repeat hide **bg** button "return" hide **bg** button "picture" hide **bg** button "chart" hide **bg** button "summary" hide **bg** button "prey" hide **bg** button "next" hide **bg** button "help" hide **bg** button "pubs" hide **bg** button "exit" repeat with  $i =$  the number of lines in fld answer down to 1 delete line i of **fld** answer end repeat put quest into **fld** question hide **fld** question show **bg** button "end quiz" show **bg** button "show questions" show **bg** button "next gram" show **fld** "answer" show **bg** button "show status" show **fld** "num" put **1** into count put item **3** of line count of grams into nextgram

put "Gram" **&&** count & **":"** & return after **fld** Quizscript add **1** to count else answer "Test Named" && ""&quizname&""&& "Not Found" end if unlock screen end mouseUp on mouseWithin if the selectedline is EMPTY then select before text of me select the selectedline end mouseWithin **\*\*** CARD **#1. FIELD #3:** Delete \*\*\*\*\*\*\*\*\*\*\*\*\*\*\*\*\*\*\*\*\*\*\*\*\*\*\*\*\*\*\*\*\*\*\*\* on mouseWithin if the selectedline is EMPTY then select before text of me select the selectedline end mouseWithin on mouseleave global menuname, ChoiceMade put the short name of me into menuname if the mouseloc is not within rect of card button menuname thcn hide me end if end mouseleave on MouseEnter global ChoiceMade put false into ChoiceMade end MouseEnter on mousedown set locktext of me to false click at the clickloc select the selectedline set locktext of me to true end mousedown on mouseUp global quizname,testTable,testvar lock screen select the selectedline put the selection into quizname put false into found if the selection is empty then exit mouseup put **"SEARCHING"** into card **fld** feedback show card **fld** feedback repeat with i **= I** to the number of lines in card **fid** "tesfTable" put item **1** of line i of card **fld** "testTable" into testvar if quizname is in testvar then put true into found exit repeat end if

end repeat if found is true then put item 2 of line i of card **fld** "testTable" into check go check answer "ARE **YOU SURE YOU** WANT TO **DELETE" &&** quizname&"?" **-'\*** with **DELETE** or **CANCEL** if it is **"DELETE"** then put check wait **3** sec put the **short** name of this card into thiscard put thiscard wait **3** sec if word **3** of check is word **3** of thiscard then doMenu "cut card" put "it checks out" end if go card id **3993** delete line i of card **fld** "testTable" delete line i of card **fld** "take quiz" delete line i of card **fld** "delete" delete line i of card **fld** "Preview" put quizname **&& "HAS BEEN DELETED"** into card **fid** feedback wait **1** sec hide card **fld** feedback end if else answer "Test Named" && **"'** "&quizname&"'&& "Not Found" end if end mouseUp \*\* **CARD #1, FIELD #6:** Preview **\* \*\*\*** on mouseleave global menuname, ChoiceMade put the short name of me into menuname if the mouseloc is not within rect of card button menuname then hide me end if end mouseleave on MouseEnter global ChoiceMade put false into ChoiceMade end MouseEnter on mousedown set locktext of me to false click at the clickloc select the selectedline set locktext of me to true end mousedown on **mouseup** lock screen global quizname, testvar, grams, quest, count, questnum, results, nextgram global name.NewCardid.scriptvar.pre\_mode put true **into** pre-mode

select the selectedline put the selection into quizname put false into found lock screen put empty into scriptvar repeat with i **= 1** to the number of lines in card **fid** "testTable" put item 1 of line i of card fld "testTable" into testvar if quizname is in testvar then put **true** into found exit repeat end if end repeat if found is true then put **I** into count go item 2 of line i of card **fid** "testTable" put card field "testgrams" into grams put card field "questions" into quest put item **3** of line count of grams into nextgram put item **3** of line count of grams wait **3** sec push card go "whale watch" put **I** into questnum wait **3** sec go card id nextgran repeat with i = the number of lines in **fld** "answer" down to **1** delete line i of fid "answer" end repeat hide **bg** button "return" hide **bg** button "picture" hide **bg** button "chart" hide **bg** button "summary" hide **bg** button "prey" hide **bg** button "next" hide **bg** button "help" hide **bg** button "pubs" hide **bg** button "exit" repeat with  $i =$  the number of lines in fld answer down to 1 delete line i of **fid** answer end repeat put quest into **fid** question hide **fid** question show **bg** button "end quiz" show **bg** button "show questions" show **bg** button "next **gram"** show **fld** "answer" show **bg** button "show status" show **fid** "num" put **1** into count put item **3** of line count of grams into nextgram put "Gram" **&&** count **& ":"** & return after **fid** Quizscript **add 1** to count **else answer "Test** Named" **&& "'** &quizname&"'"&& "Not Found" **end if**

unlock screen **end mouseUp**

on mouseWithin **if** the selectedline is EMPTY then select before text of me select the selectedlire end mouseWithin

\*\* CARD #1, FIELD #7: delete tutorial \*\*\*\*\*\*\*\*\*\*

on mouseWithin if the selectedline is EMPTY then select before text of me select the selectedline end mouseWithin on mouseleave global menuname, ChoiceMade put "delete" into menuname if the mouseloc is not within rect of card button menuname then hide me **end** if end mouseleave on MouseEnter global ChoiceMade put false into ChoiceMade end MouseEnter on mousedown set locktext of me to false click at the clickloc select the selectedline set locktext of me to true end mousedown on mouseUp global quizname. TeachTable.testvar lock screen select the selectedline put the selection into quizname put false into found if the selection is empty then exit mouseup repeat with  $i = 1$  to the number of lines in card fld "teachTable" put item 1 of line i of card **fid** "teachTable" into tesivar **if** quizname is in testvar then put true into found exit repeat end if end repeat if found is aue then put item 2 of line i of card **fid** "testTable" into check go item 2 of line i of card fld "testTable" answer "ARE **YOU SURE YOU** WANT TO **DELETE" &&** quizname&"?" with **DELETE** or **CANCEL if** it is **"]DELETE"** then put the short name of this card into thiscard if check is thiscard

\*\*\*\*\*\*\*\*\*\*\*\*\*\*\*\*\*\*\*\*\*\*\*\*\*

then doMenu "cut card" go card id **3993** delete line i of card **fid** "teachTable" delete line i of card **fid** "tutorial" delete line i of card **fld** "delete tutorial" delete line i of card **fid** "Preview tutorial" put quizname **&& "HAS BEEN DELETED"** into Menu get HPopupMenu(Menu. **0, 120,158)** end if else answer "Test Named" **&&** '""&quizname&"-&& "Not Found" end if end mouseUp **\*\*** CARD **#1, FIELD #10:** tutorial **\*\*~** on mouseleave global menuname, ChoiceMade put the short name of me into menuname if the mouseloc is not within rect of card button menuname then hide me end if end mouseleave on MouseEnter global ChoiceMade put false into ChoiceMade end MouseEnter on mousedown set locktext of me to false click at the clickloc select the selectedline set locktext of me to true end mousedown on mouseup lock screen global quizname, testvar, grams. quest, count, questnum. results. nextgram global name, NewCardid, scriptvar, help\_mode select the selectedline put the selection into quizname put true into help\_mode put false into found put empty into scriptvar repeat with  $i = 1$  to the number of lines in card fld "test  $Table"$ put item **I** of line i of card **ld** "testTable" into testvar if quiznane is in testvar then put true into found exit repeat **end** if end repeat if found is true then put 1 into count go item 2 of line i of card **fid** "testTable" put card field "testgrams" into grams put card field "questions" into quest

put item **3** of line count of grams into nextgram push card go "whale watch" put **1** into questnum go card id nextgram repeat with i = the number of lines in **fld** "answer" down to 1 delete line i of **fid** "answer" end repeat hide **bg** button "return" hide **bg** button "picture" hide **bg** button **"chart"** hide **bg** button "summary" hide **bg** button **"prev"** hide **bg** button "next" hide **bg** button "menu" hide **bg** button "help" hide **bg** button "pubs" hide **bg** button "exit" repeat with  $i =$  the number of lines in fld answer down to 1 delete line i of **fld** answer end repeat put quest into **fld** question hide **fid** question show **bg** button "end quiz" show **bg** button "show questions" show **bg** button "next gram" show **fld** "answer" show **bg** button "show status" show **fid** "num" put **1** into count put item 3 of line count of grams into nextgram put "Gram" && count & **":"** & return after **fid** Quizscript add **I** to count else answer "Test Named" **&&** "'"&quizname&"'"&& "Not Found" end if unlock screen end mouseUp on mouseWithin if the selectedline is EMPTY then select before text of me select the selectedline end mouseWithin **0\*** CARD **#1.** BUTTON **#1:** Take Quiz **\*** \*\*\*\*\*\*\*\*\*\*\*\*\*\*\*\*\*\*\* on mouseEnter global MenuName put short name of me into MenuName set top of card **fld** MenuName to bottom of me set left of card field MenuName to left of me show card **fid** menuName end mouseEnter on MouseLeave global MenuName

if the mouseloc is not within rect of card **fid** MenuName then

bide card field MenuName end if end MouseLeave **\*\*** CARD **I, BUTTON** #2: Create on mousedown global quizname, add\_help put "CREATE **QUIZ" &** return **&** "CREATE TUTORIAL" into Menu get HPopupMenu(Menu, 0, the mousev.the mouseh) if it is not zero then put item 1 of it into theline if theline  $=$  1 then set the hilite of me to false put false into add-help end if if theline  $= 2$  then set the hilite of me to false put true into add-help end if end if if add\_help is true then ask "ENTER **NEW** TUTORIAL **NAME:"** else ask "ENTER **NEW QUIZ NAME:"** end if if it is empty then exit mousedown put it into quizname lock screen go card id **3159** doMenu "copy card" go last card doMenu. "paste card" put the id of this card into NewCardID go card id **3993** if add.help is false then put the number of lines in card **fld** testTable into put quizname **&& "." &&** NewCardlD into line (i+1) of card **fid** testTable put quizname into line (i+1) of card fid "take quiz" put quizname into line (i+1) of card **fid** "delete" put quizname into line (i+ **I)** of card **fid** "preview" **else** put the number of lines in card **fid** teachTable into put quizname **&& "," &&** NewCardID into line (i+1) of card fld TeachTable put quizname into line (i+l) of card **fid** "Tutorial" put quizname into line (i+I) of card **fid** "delete tutorial" put quizname into line (i+l) of card **fld** "preview tutorial" end if Go Back cleardata set the bottom of card **ld** "thisname" to the top of card **fid** testgrams if add\_help is false then put "GRAMS FOR QUIZ"&&quizname into card **fid** thisname else

put "GRAMS FOR TUTORIAL"&&quizname into card **ld** thisname end if unlock screen end mousedown \*\* CARD #1, BUTTON #3: Delete \*\*\*\*\*\*\*\*\*\*\*\*\*\*\*\*\*\*\*\*\*\*\* on mousedown global quizname, MenuName put "QUIZ" **&** return **&** "TUTORIAL" into Menu get HPopupMenu(Menu, 0, the mousev, the mouseh) if it is not zero then put item **I** of it into theline if the line  $= 1$  then set the hilite of me to false put "delete" into MenuName end if if theline  $= 2$  then set the hilite of me to false put "delete tutorial" into MenuName end if set top of card **ld** MenuName to bottom of me set **left** of card field MenuName to left of me show card **fld** rnenuName end if end *mousedown* on MouseLeave global MenuName if the mouseloc is not within rect. of card **ld** MenuName then hide card field MenuName end if end MouseLeave **\*\*** CARD **#1,** BUTTON #4: Results on mouseUp go quizreport end mouseUp **\*\*** CARD **fl.** BUTTON **#5:** Preview on mousedown global quizname.MenuName put "QUIZ" **&** return **&** "TUTORIAL" into Menu get HPopupMenu(Menu. 0.the mousev.the mouseh) if it is not zero then put item **I** of it into theline if theline **= I** then set the hilite of me to false put "preview" into MenuName end if if theline  $= 2$  then **set** the hilite of me to false put "Preview tutorial" into MenuName **end if** set top of card **fid** MenuName to bottom of me **set** left of card field MenuName to left of me

show card **fid** menuName end if end mousedown

on MouseLeave global MenuName if the mouseloc is not within rect of card **fid** MenuName then hide card field MenuName end if end MouseLeave **\*\*** CARD **#1,** BLYTToN **#6:** Tutorial \*~ \*\*\*\*\*\*\*\*\*\*\*\* on mouseEnter global MenuName put short name of me into MenuName set top **of** card **fId** MenuName to bottom of me set left of card **field** MenuName to left of me show card **fid** menuName end mouseEnter

on MouseLeave global MenuName if the mouseloc is not within rect of card **fid** MenuName then bide card field MenuName end if end MouseLeave

**\*\*** CARD #2 \*\*\*\*\*\*\*\*\*\*\*\*\*\*\*\*\*\*

on EnterChoice FldName, name, GramID put (the number of lines of card field FldName **)** into put "GRAM" && i+1 &", "&& name && "," & GramID into line  $(i+1)$  of card field FldName end EnterChoice

on EnterChoice 1 FldName.name put (the number of lines of card field FldName **)** into put (i+l)&& name into line (i+l) of card field FldName end EnterChoice **I**

\*\* CARD #2. FIELD #1: SELECT TEST GRAMS \*\*\*\*\*\*\*\*\*\*\*\*\*\*\*\* on mouseleave global menuname, ChoiceMade put the short name of me into menuname if the mouseloc is not within rect of card button menuname then hide me end if end mouseleave on MouseEnter

global ChoiceMade put false into ChoiceMade **end** MouseEnter

on mousedown set locktext of me to false click at the clickloc

select the selectedline set locktext of me to true end mousedown

on mouseup lock screen global ChoiceMade, GramID. scalevar select the selectedline put the selection into choicemade push card **go** to "summaryw" find choicemade in **fid** name put line 1 of **fid** hid\_data into Gram!]) pop card EnterChoice testgrams.ChoiceMade.GramID put True into ChoiceMade unlock screen end mouseup

on mouseWithin if the selectedline is **EMPTY** then select before text of me select the selectedline end mouseWithin

**\*\*** CARD r-, FIELD #2: testzrams \* \* \* \* \* \* \* \* on mousedown set locktext of me to false click at the clickloc select the selectedline set locktext of me to true end mousedown

on mouseup lock screen global choicemade select the selectedline put item **3** of the selection into choicemade push card go "whale watch" go card id choicemade unlock screen end mouseup

on mouseWithin if the selectedline is **EMPTY** then select before text of me select the selectedline end mouseWithin

\*\* CARD #2, FIELD #5: TEST QUESTIONS \*\*\*\*\*\*\*\*\*\*\*\*\*\*\*\*\*\*\* on mouseleave global menuname, ChoiceMade put the short name of me into menuname if the mouseloc is not within rect of card button menuname then

**......... .I.. ......**

hide me end if end mouseleave on MouseEnter global ChoiceMade put false into ChoiceMade end MouseEnter on mousedown set locktext of me to false click at the clickloc select the selectedline set locktext of me to true end mousedown on mouseup lock screen global ChoiceMade, GramID, scalevar select the selectedline put the selection into choicemade push card EnterChoice **I** questions,ChoiceMade put True into ChoiceMade unlock screen end mouseup on mouseWithin if the selectedline is EMPTY then select before text of me select the selectedline end mouseWithin **\*\*** CARD #2, **BUTTON #1: SELECT TEST** GRAMS **\*\*\*\*\*\*\*\*\*\*** on mouseEnter global MenuName put short name of me into MenuName set top of card **fld** MenuName to bottom of me set left of card field MenuName to left of me show card **fld** menuName end mouseEnter on MouseLeave global MenuName if the mouseloc is not within rect of card **lid** MenuName then hide card field MenuName end if end MouseLeave **\*\* CARD #2, BUTTON** #2: **TEST QUESTIONS \*\*\*\*\*\*\*\*\*\*\*\*\*\*\*\*\*\*\*\*\*\*\*\*\*\*\*\*\*\*\*\*\*\*\*\* on mouseEnter** global MenuName put short name of me into MenuName set top of card **fid** MenuName to bottom of me set left of card **field** MenuName to left of me

show card **fid** menuName end mouseEnter

on MouseLeave global MenuName if the mouseloc is not within rect of card **fld** MenuName then hide card field MenuName end if end MouseLeave

put (the number of lines of card field FldName **)** into **i --** put check here

put (i+l)&& name into line **(i+1)** of card field FldName

end EnterChoice **1**

\*\*\*\*\*\*\*\*\*\*\*\*\*\*\*\*

# **SCRIPTS FOR STACK: Whale Watch**

**\*\* STACK** SCRIPT **\*\*\*\*\*\*\*\*\*\*\*\*\*\*\*\*\*\*\*\*\*\*\*\*\*\*\*\*\*\*\*\*\*\*\*\* --** This stacks contains the acoustic grams on closestack lock screen if visible of **fid** quizscript is true then set visible of **fld** quizscript to false set name of **bg** button "hide status" to "Show Status" end if if visible of **fld** question is true then set visible of **fld** question to false set name of **bg** button "hide questions" to "Show questions" end if show **bg** button "return" show **bg** button "picture" show **bg** button "chart" show **bg** button "summary" show **bg** button **"prev"** show **bg** button "next" show **bg** button "help" show **bg** button "pubs" show **bg** button "exit" hide **fid** "question" hide **fld** "answer" hide **bg** button "end quiz" hide **bg** button "show questions" hide **bg** button "show status" hide **bg** button "next gram" unlock screen end closestack

**\*\*** BACKGROUND **#1 \*\*\*\*\*\*\*\*\*\*\*\*\*\*\*\*\*\*\*\*\*\*\*\*\*\*\*\*\*\*\*\*\*\*\*\***

on openStack hide message box show menuBar pass openStack **end openStack \*\* BKGND #1, FIELD #2: answer\*\*\*\*\*\*\*\*\*\*\*\*\*\*\*\*\*\*\*\*\*\*\*\*\*\*\*\*\*\*\*\*\*\*\*\*** on enterinFieiu global results, questnum, quest, answer put line (questnum **- 1) f** quest **&** return after results put **fld** "answer" **&** return after results end enterinField **\*\* BKGND #1, FIELD #3:** question **\*** on mousedown set locktext of me to false click at the clickloc select the selectedline set locktext of me to true end mousedown on mouseup global CurrentQuestion, scriptvar select the selectedline put the selection into CurrentQuestion put "Question: **"&&** CurrentQuestion **&** return after **fid** quizscript put "Question: "&& CurrentQuestion & return after scriptvar ask "Enter Answer" if it is empty then put "ANSWER: NOT ANSWERED"&retum after fid quizscript put "ANSWER: NOT ANSWERED"&retum after scriptvar else put "ANSWER: "&& it & return after fid quizscript put "ANSWER: "&& it & return after scriptvar end if end mouseup **\*\* BKGND #1,** BUTTON **#1:** Next \*\*\*\*\*\*\*\*\*\*\*\* \* on mouseUp go to next card end mouseUp **\*\* BKGND #1, BUTTON** #2: **Prev** on mouseUp go to prey card end mouseUp **\*\* BKGND #1,** BUTTON **#3:** return **\*** on mouseUp pop card end mouseUp **\*\* BKGND #1, BUTTON** #4: chart **\*\*\*\*\*\*\*\*\* on mouseUp** push card go to card id line 3 of **fld hd\_fld** of stack "maps"

```
end mouse Up
```

```
** BKGND #1, BUTTON #5: Pubs **********************************
on mouseUp
push card
 go to stack TIM-3
end mouseUp
** BKGND #1, BUTTON #6: summary *
on mouseUp
go to card id line I of fid hd_fld of stack "summaryw"
end mouseUp
** BKGND #1, BUTTON #7: picture *
on mouseUp
push card
go to card id line 2 of fid hd_fld of stack "pictures"
end mouseUp
** BKGND #1. BUTTON #8: help *
on mouseUp
go card id 4453 -- help card
end mouseUp
** BKGND #1, BUTTON #9: Show MouseLoc *
on mouseUp
 repeat until the mouse is down
  put the mouseLoc
end repeat
end mouseUp
** BKGND #1, BUTTON #10: Show questions ************************************
on mouseUp
 global quest, questnum, results
 if visible of fid "question" is false then
  set visible of fld "question" to true
  set name of bg button "show questions" to "Hide questions"
 else
  set visible of fid "question" to false
  set name of bg button "Hide questions" to "Show questions"
 end if
end mouseUp
** BKGND #1, BUTTON #11: End Quiz *
on mouseUp
 global tester, grams, scriptvar, pre_mode
 answer "QUIT QUIZ?" with "YES" or "NO"
 if it is "no" then exit mouseup
 if pre-mode is false then
  lock screen
  push card
  go quizeport
  go last card
  put scriptvar into fid testreport
  pop card
```
 $\ddot{\phantom{0}}$ 

**end** if repeat with  $j = 1$  to (the number of lines in grams go card id item 3 of line **j** of **grams** put **fld** quizscript into tester repeat with  $i =$  (the number of lines in fld quizscript) $\neg$ down to **I** delete line i of **fid** quizscript end repeat end repeat if visible of **fld** quizscript is true then **set** visible of **fld** quizscript to false set name of **bg** button "hide status" to "Show Status" end if if visible of **fld** question is true then set visible of **fid** question to false set name of **bg** button "hide Questions" to "Show Questions" end if show **bg** button "return" show **bg** button "picture" show **bg** button "chart" show **bg** button "summary" show **bg** button "prey" show **bg** button "next" show **bg** button "help" show **bg** button "pubs" show **bg** button "exit" hide **fld** "answer" hide me hide **bg** button "show questions" hide **bg** button "show status" hide **bg** button "next gram" hide field "num" put false into pre\_mode -- instructor preview mode go whale main menu unlock screen end mouseUp **\*\* BKGND #1. BUTTON** #12: Show Status **\*\*\*\*\*\*\*\*\*\*\*\*\*\*\*\*\*\*\*\*\*\*\*\*\*\*\*\*\*\*\*\*\*\*\*\*** on mouseUp if visible of **fid** quizscript is false then set visible of **fid** quizscript to true set name of **bg** button "show status" to **"Hide** Status" else set visible of **fid** quizscript to false set name of **bg** button "hide status" to "Show Status" end if end mouseUp **\*\* BKGND #1. BUTTON #13: NEXT** GRAM **\*** on mouseUp global count, grams, nextgram, guest, scriptvar lock screen if count **>** (the number of lines in grams) then put **1** into count put item **3** of line count of grams into nextgram

put **fld** question into quest

go card id **nextgun** put "Gram" **&&** count into **fld** num put "Gram" **&&** count & **":" &** return after **fld** Quizscript put "Gram" && count & **":"** & return after scriptvar **add I** to count put quest into **fld** question unlock screen end mouseUp

**\*\* BKGND #1, BUTTON** #14: exit **\*** on mouseUp go "whale main menu" end mouseUp

 $\bullet$ 

# **REFERENCES**

- **1.** Antonopoulos, Dionisios **G.** and Turner, Henry **V.,** *Design and Implementation of the PMS Module for "ARGOS",* Masters Thesis, Naval Postgraduate School, Monterey, Ca., December **1988.**
- 2. Prina, **L.E.,** "The Silence Deepens", *Sea Power* vol **32,** no **7,** July **1989**
- **3.** Dumas, Ben, *Designing the User Interface: Strategies for Effective Human-Computer Interaction,* Prentice Hall, Inc., **1988.**
- 4. Shneiderman, Joseph **S.,** *Designing User Interface For Software,* Addison-Wesley Publishing Company, Inc., **1987.**
- **5.** Waite, M., and others, *The Waite Group's Tricks of the Hypertalk Masters,* Hayden Books, **1989.**
- **6.** Ellis, Richard, *The Book of WHALES,* Alfred **A.** Knoff, Inc., **1985.**

 $\mathbf{r}$ 

 $\mathbf{f}$ 

**7.** Naval Postgraduate School Report No. **NPS52-87-046,** *Database Computers As Inference Engines,* **by** David K. Hsiao and Robert B. McGhee, Monterey, Ca, October **1987.**

# **BIBLIOGRAPHY**

Anopoulos, Dionisios **G.** and Turner, Henry V., *Design and Implementation of* the *PMS module for "ARGOS",* Masters Thesis, Naval Postgraduate School, Monterey, Ca., December **1988.**

Dumas, Ben, *Designing the User Inteface: Strategies for Effective Human-Computer Interaction,* Prentice Hall, Inc., **1988.**

Ellis, Richard, *The Book of WHALES,* Alfred **A.** Knoff, Inc., **1985**

Hassab, **J. C.,** *Underwater Signal and Data Processing,* CRC Press, **1989.**

Naval Postgraduate School Report No. **NPS52-87-046,** *Database Computers As Inference Engines,* **by** David K. Hsiao and Robert B. McGhee, Monterey, Ca, October **1987.**

Monk, Andrew, *Fundamentals of Human-Computer Interaction,* Acadedmic Press Limited, **1989.**

Prina, **L.E.,** "The Silence Deepens", *Sea Power* vol **32,** no **7,** July **1989**

Shneiderman, Joseph **S.,** *Designing User Interface For Software,* Addison-Wesley Publishing Company, Inc., **1987.**

 $\overline{\mathbf{r}}$ 

 $\mathbf{A}$ 

Stephens, R.w., *Underwater Acoustics,* Wiley-Interscience, **1970.**

Waite, M., and others, *The Waite Group's Hypertalk Bible,* Hayden Books, **1988.**

Waite, M., and others, *The Waite Group's Tricks of the Hypertalk Masters,* Hayden Books, **1989.**

# **INITIAL DISTRIBUTION LIST**

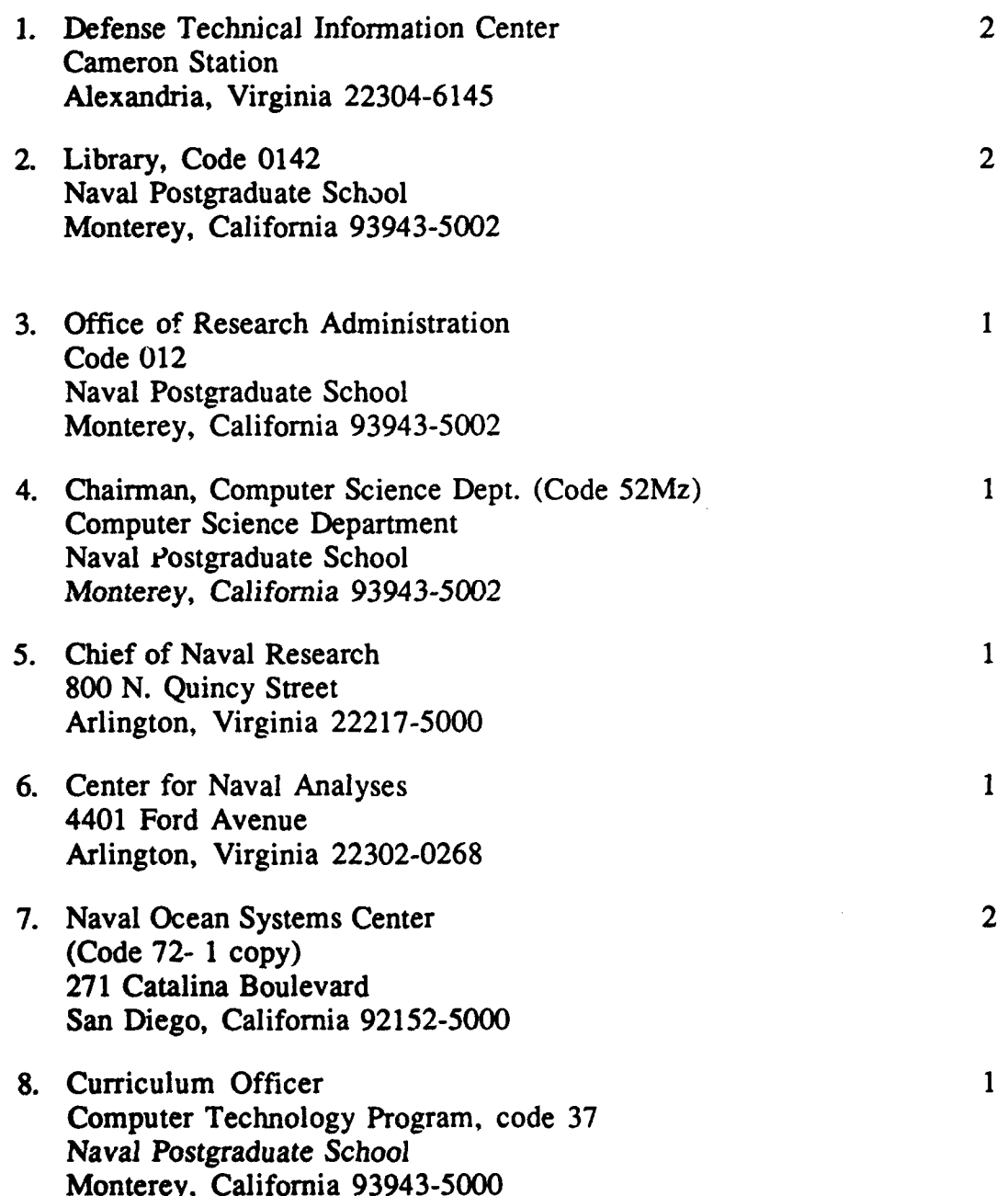

ł k

- **9.** Professor **C.** Thomas Wu (Code 52Wq) **10** Computer Science Department Naval Postgraduate School Monterey, California **93943-5000**
- **10.** Maria M. Jamini-Ramirez 2 Division Head **MDS** Division Data Systems Department Naval Weapons Station Concord, California 94520-5000
- **11.** Robert Calogero 2 Director **SEA CEL-PA** Logistics Policy and Appraisal Division Naval Sea Systems Command Washington, **D.C. 20362-5101**
- 12. Clifford **G.** Geiger Deputy Chief Engineer-Logistics Logistics Policy and Appraisal Division Naval Sea Systems Command Washington, **D.C. 20362-5101**
- **13.** Lieutenant Deborah R. Kern 2 **1617** Sinking Creek Dr. Virginia Beach, Virginia 23464

 $\mathbf{1}$ 

 $\mathbf{r}$ A

 $\blacktriangleleft$